# iPhone & iPad Basics\* March 17, 2022

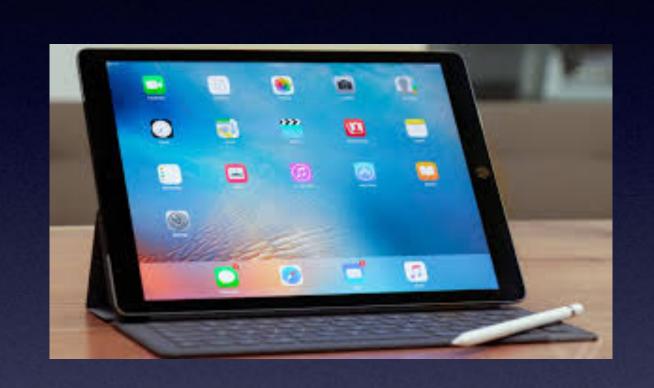

Welcome

to the

Abilene Public Library\*

A class for all levels of understanding!\*

# Call, Text, Email Me Don't Hesitate!!!!!!

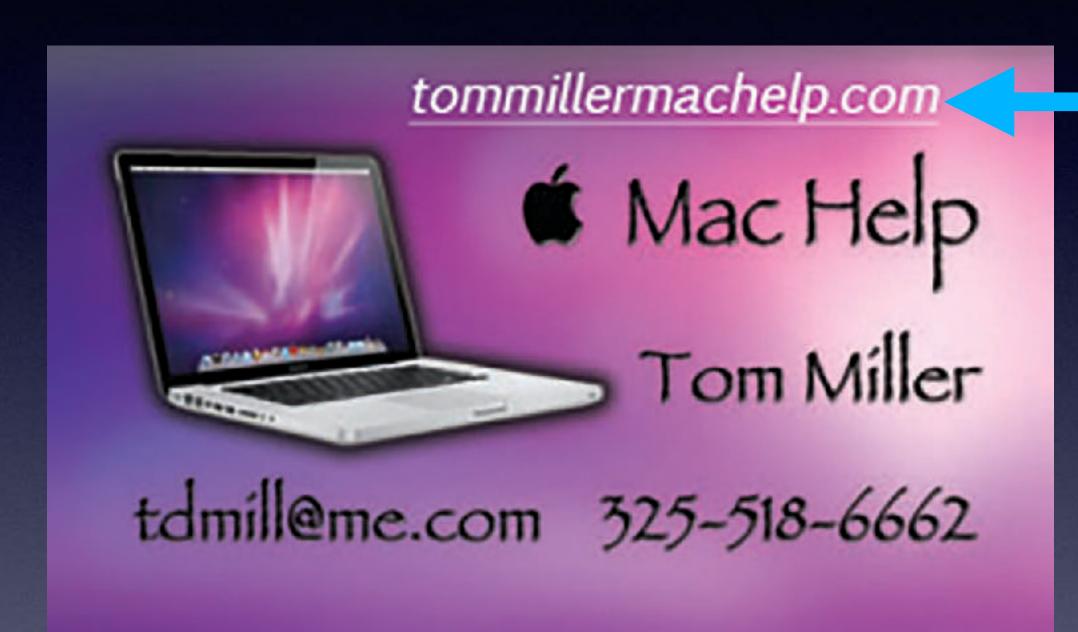

My web site is on the top of my business card. Use the Web address to see the slides that I present today!

\*Call me anytime as long as you do not begin the conversation with, "I know this may be a dumb question..."

## My Slides Are Available. Go to tommillermachelp.com and click on "Blog".

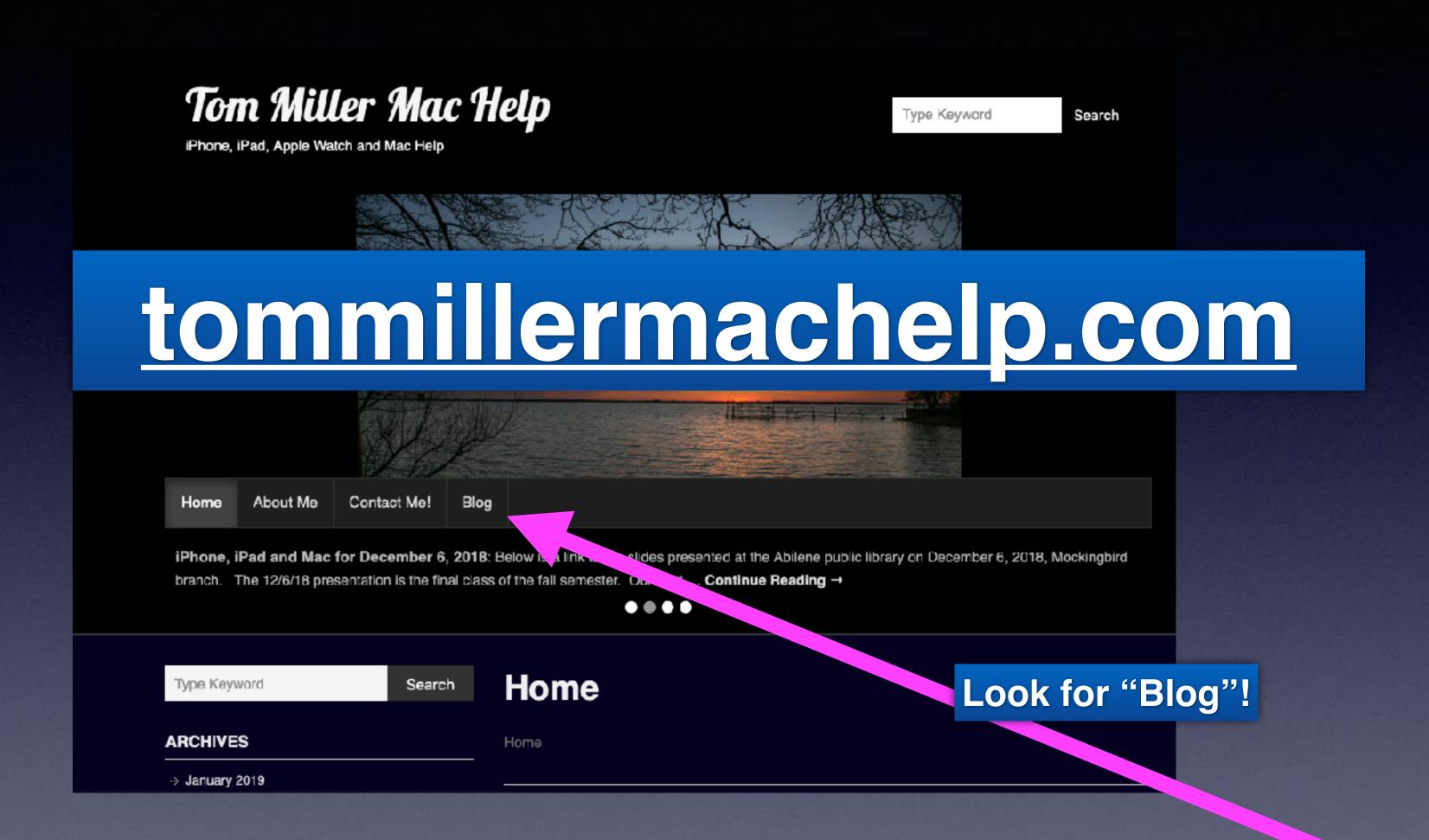

This is a learning class...somethings may be new to you. Learning (a foreign language) is not easy.

#### Tom's iPhone 13 Pro Max

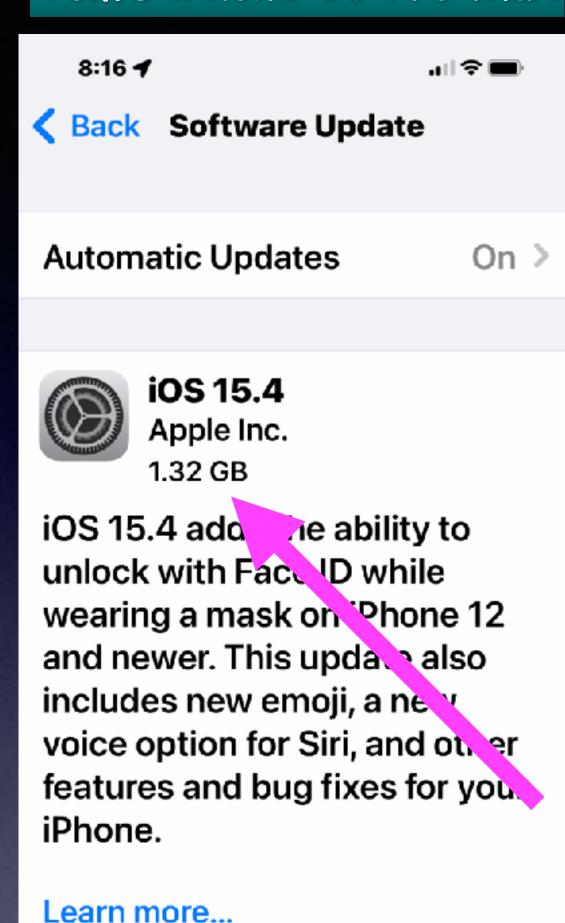

**Download and Install** 

### iOS 15.4 Is Here!

Size of update depends on type of device & age!

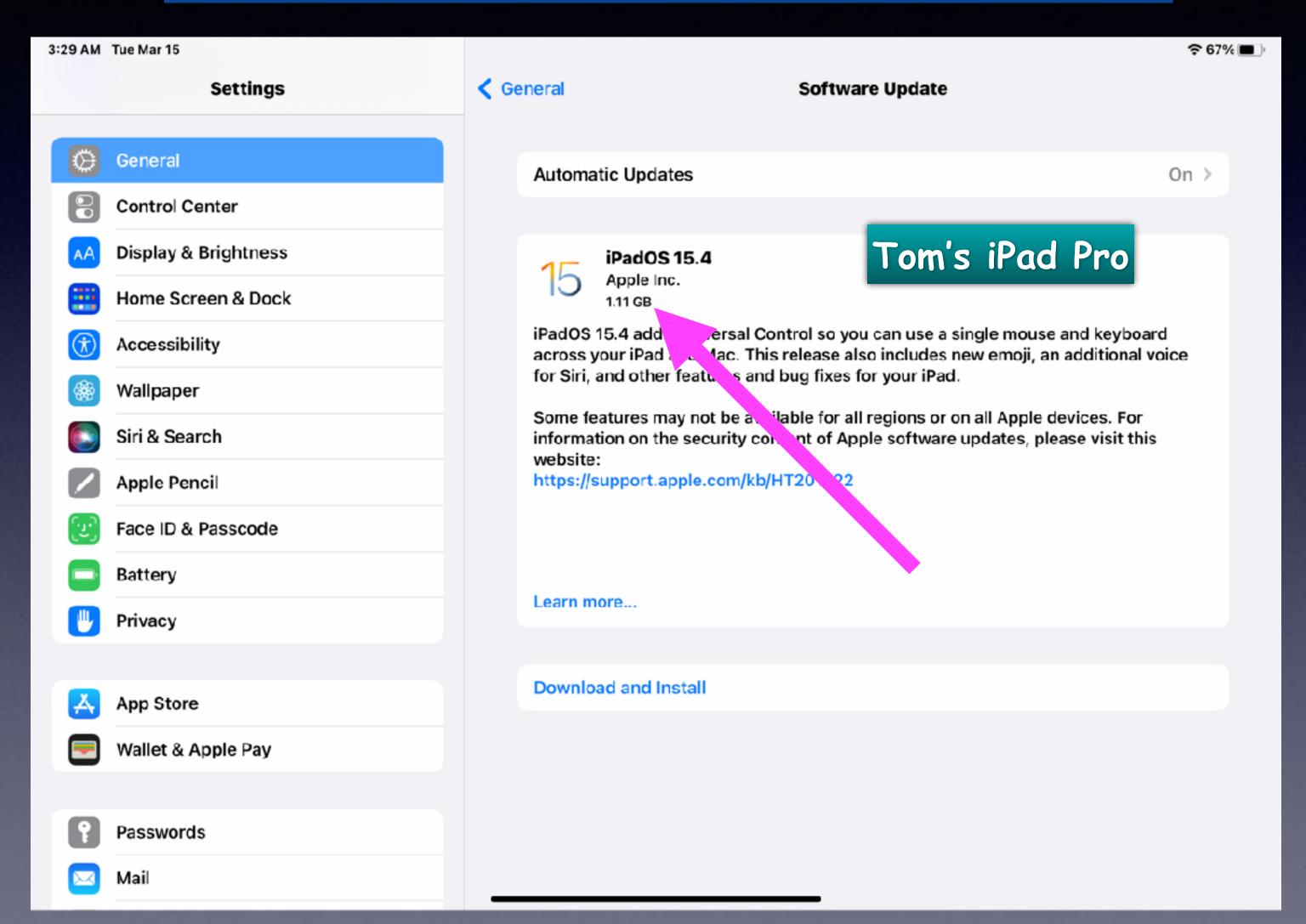

# After Update: Review Emergency SOS Settings!

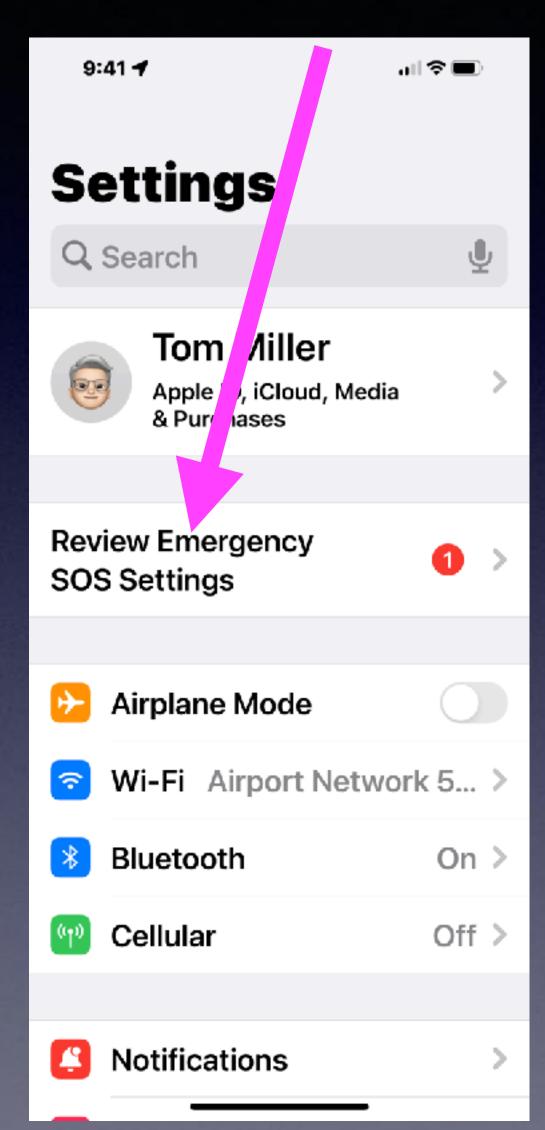

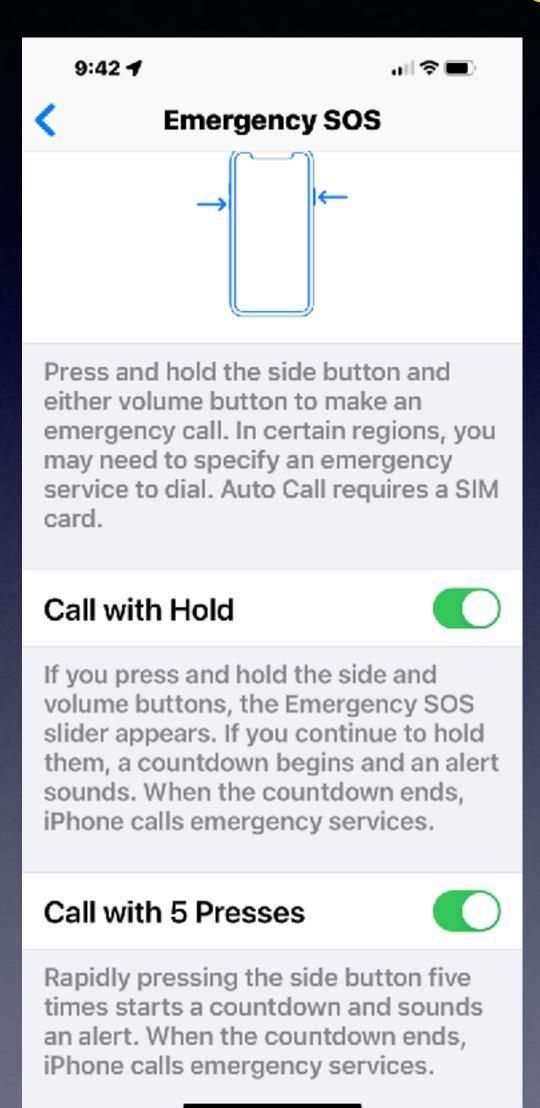

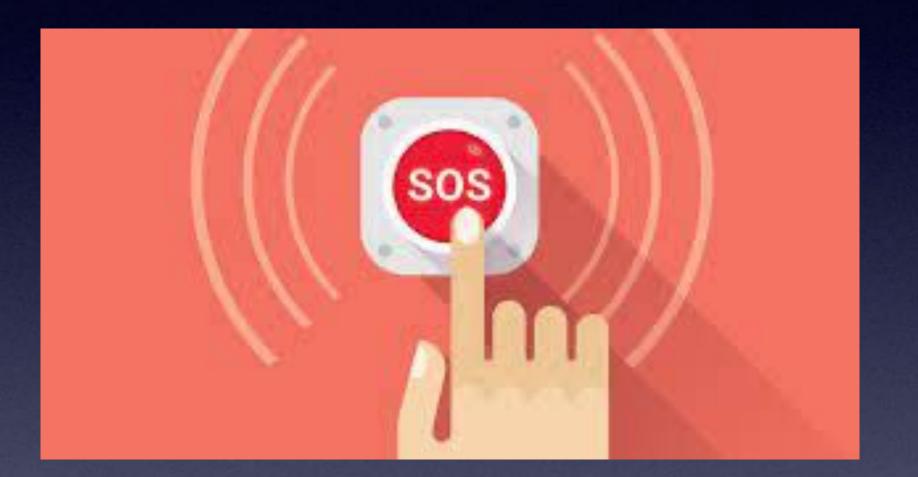

#### You Will Need To Review SOS!

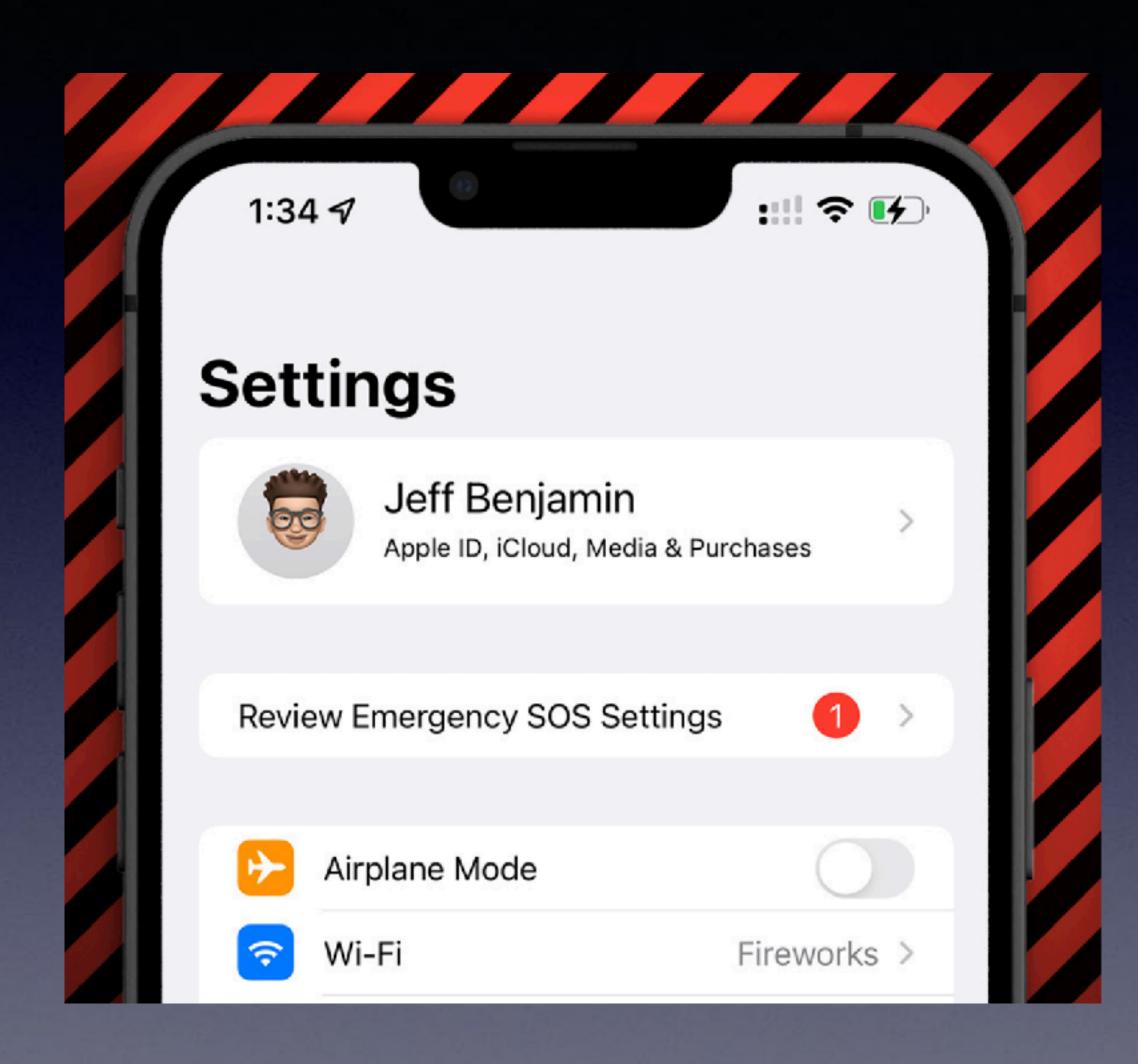

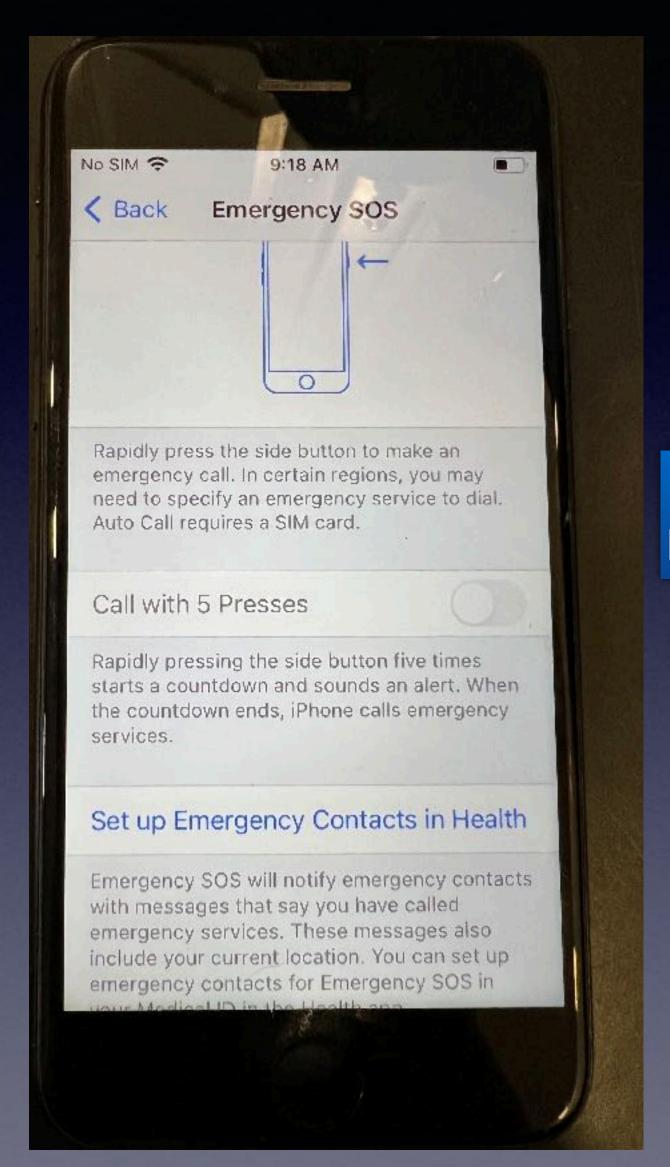

What SOS looked like in iOS 15.3.1.

## Look For Places That Accept

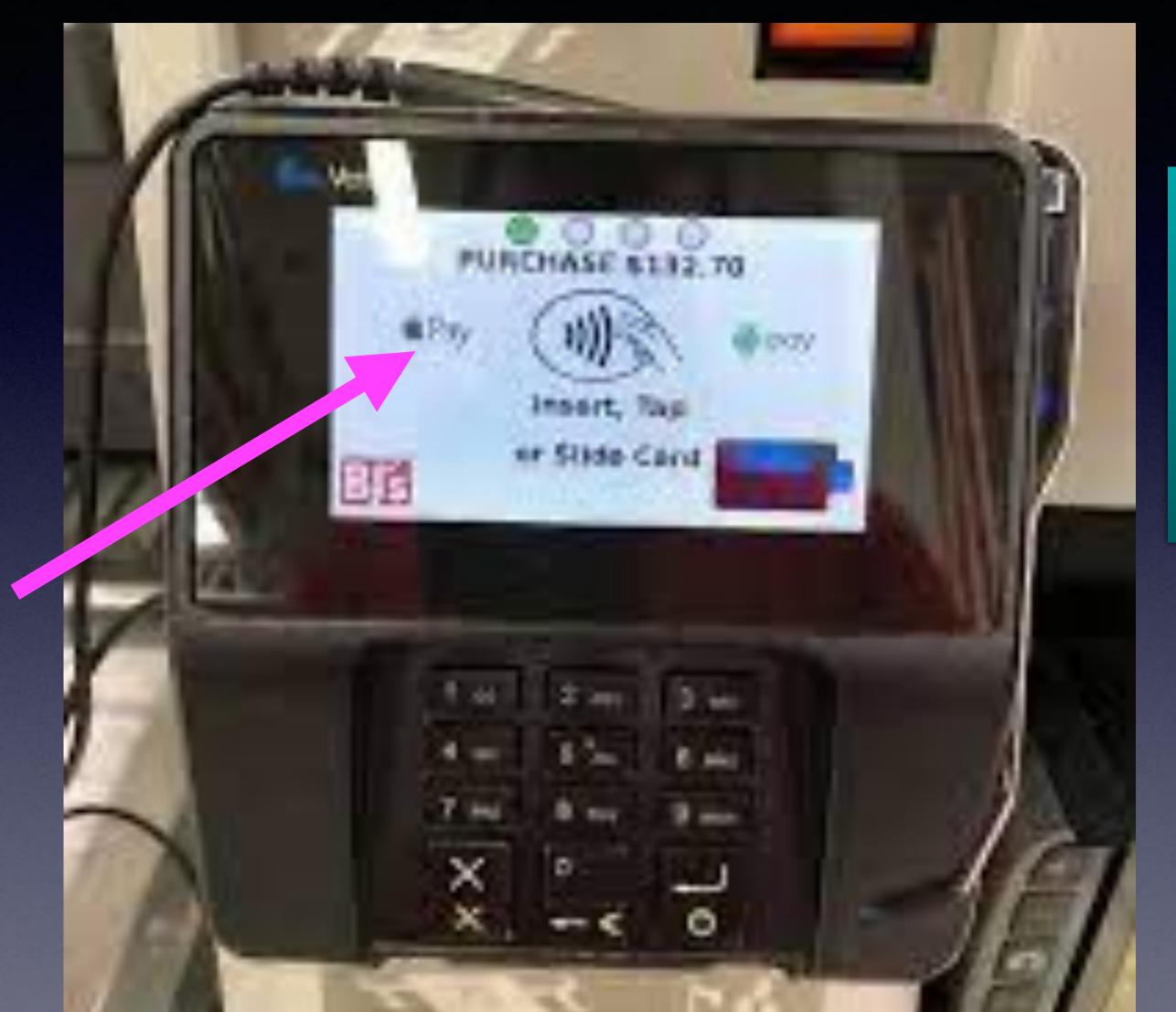

Apple Pay!

Look for the <u>Apple Logo</u> where you swipe or insert you credit card.

You can pay if you have your iPhone and don't have your wallet or purse

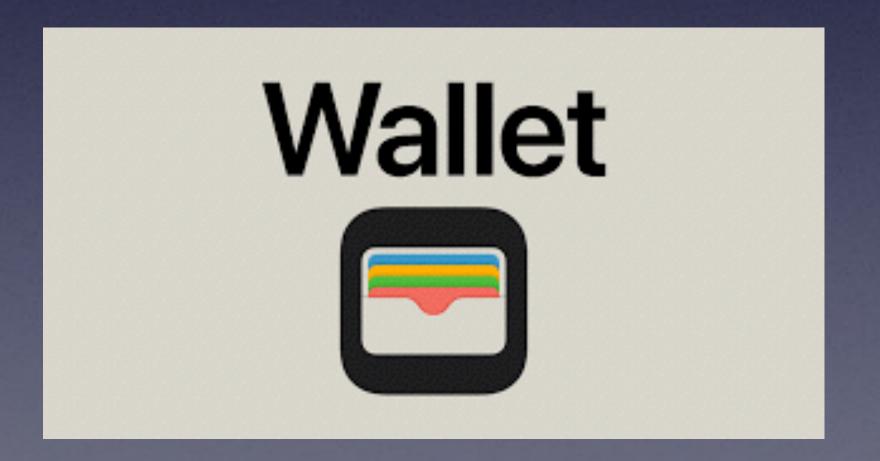

# Apple Uses A <u>Device Number</u> Instead Of Your Credit Card Number!

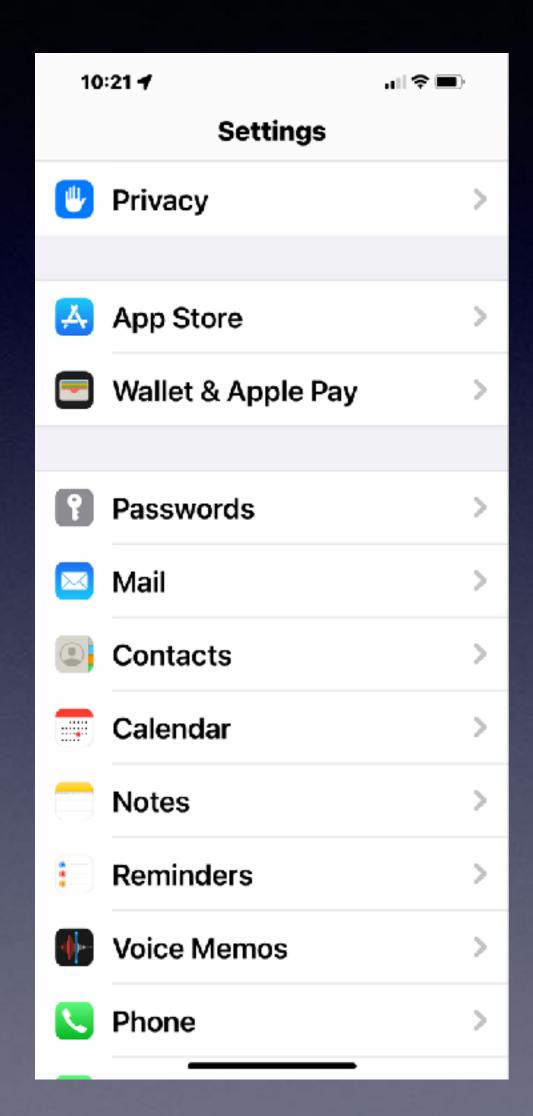

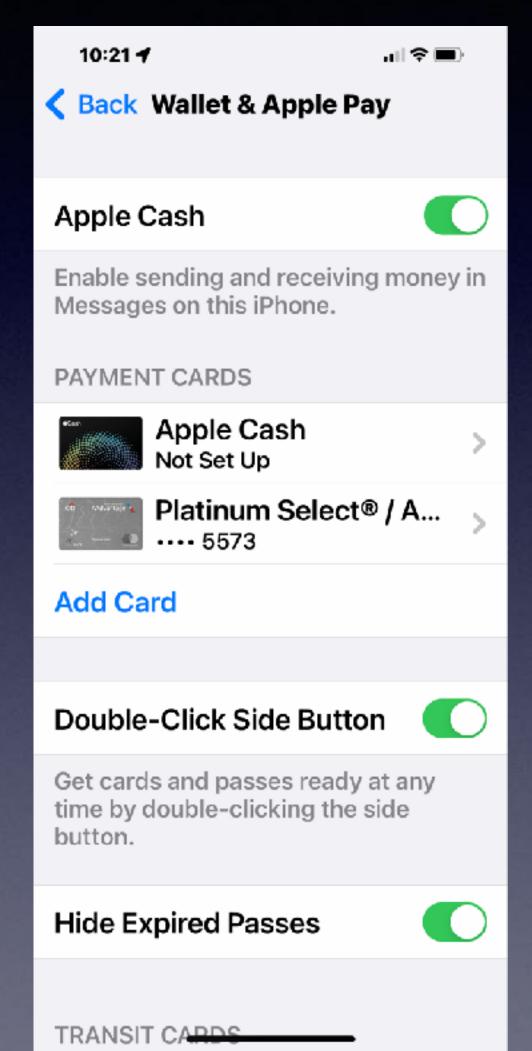

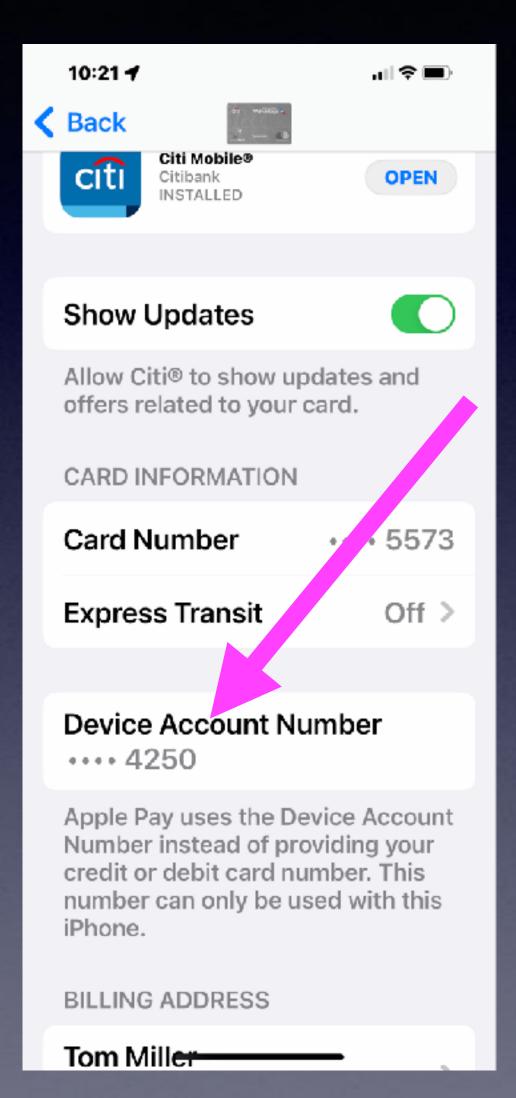

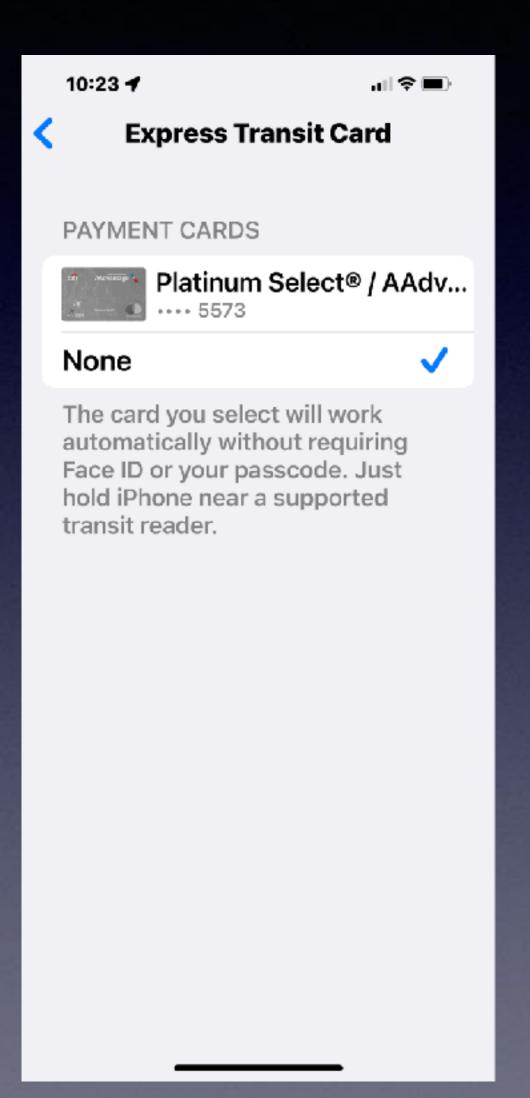

# Use Apple Pay In Your Wallet App!

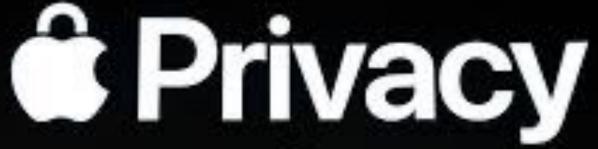

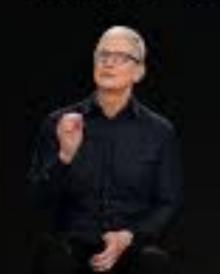

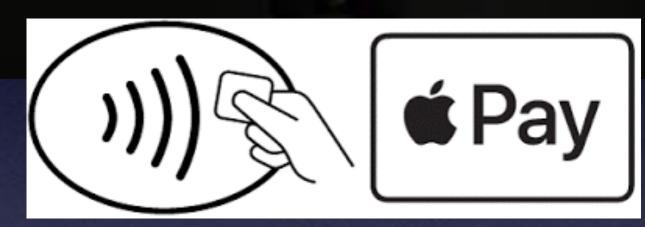

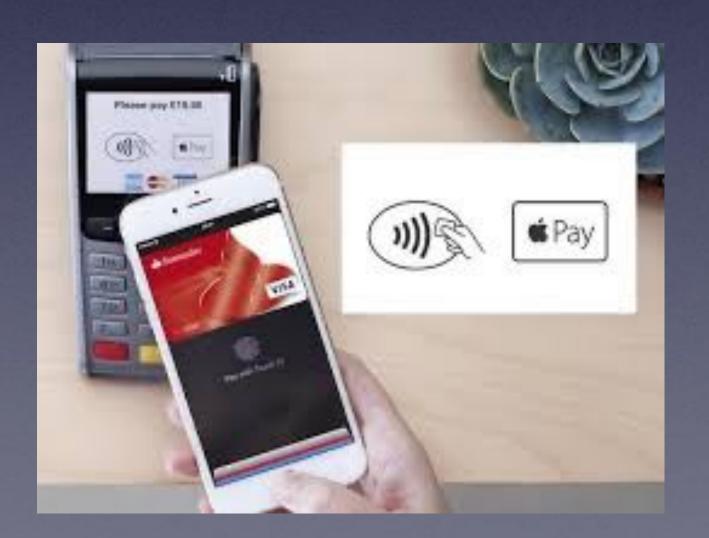

#### Harbor Freight

QuickTrip

United

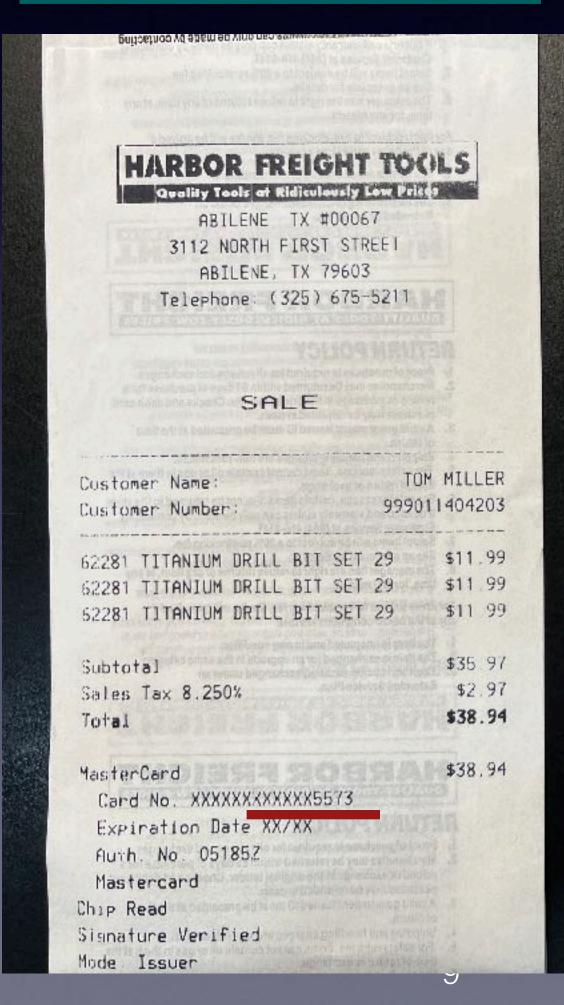

QUIKTRIP #07904 3217 Old Anson Rd Abilene, TX Date: 01/31/22 03:24PM Time: Auth# 53782Z MasterCard Entry:Contactless APP:MASTERCARD Mode: Issuer AID: A0000000041010 TVR:0000008001 TSI: A800 IAD:0114A14003020000 0000000000000000000 OOFF Acct # \*\*\*\*\*\*\*\*\*\*\*4250 Gallons Price 13.933 \$ 3.099 Product: UNLEADED \$43.18 Total: Thank You for Shopping QuikTrip! Please Come Back Again!!

United supermarkets SALE 0145484 822348 11:38:35 Contactless 01/29/2022 Entry Method: Seq #: 064831 Approval Code: 312907 MASTERCARD XXXXXXXXXXXXXX4250 CARD #: TVR: TAD: 000FF TSI: TC: RRN: 0114A1400302000000000000000000000 ARC: 31290Z 73539E1C5BF97566 USD\$ 79.55 Total: APPROVED BY ISSUER VERIFIED BY PIN Coupons THOMAS MUFFINS -0.55 F GROCERY
HAWAIIAN ROLLS
HONEY MAID GRAHA
1 @ 2 FOR 6.00 3.49

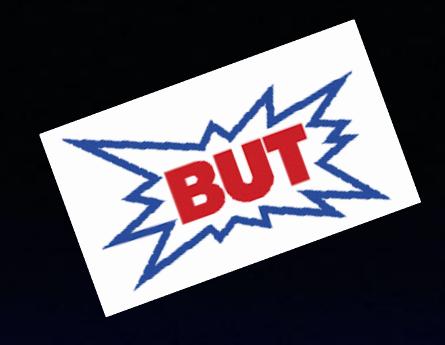

## I Have Been A Strong Proponent Of Gmail As An Alternative to Yahoo, <u>live.com</u>, Aol.com, etc.

There are good and bad alternatives to every choice you make!

https://apple.news/AJAMiOXtBQOWYNNHIFZrp4g

# How to stop using Google services and switch to alternatives on your iPhone

by Ankur Thakur | Mar 14, 2022

taying a hundred percent away from Google apps and services is next to impossible. But there are some excellent alternatives for most Google products. And this guide will help if you want to stop using Google apps and services on your iPhone for any reason, be it privacy concerns or personal preference.

There are "trade offs"!

Privacy is a mammoth issue.

Google knows everything!

Do your searches with Duck Duck Go!

Don't use Gmail. Perhaps Yahoo.

### Prevent So Many Emails.

Open email > Click on Sender's name > Choose "Block Contact"

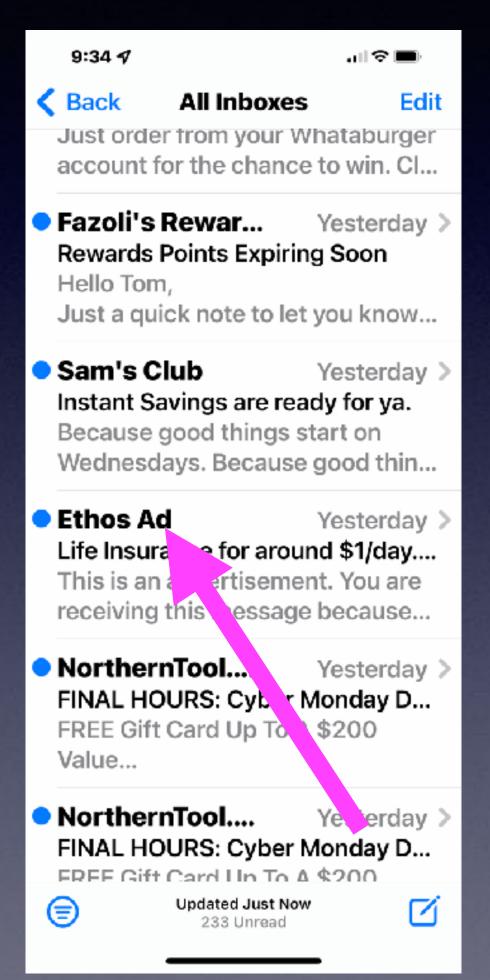

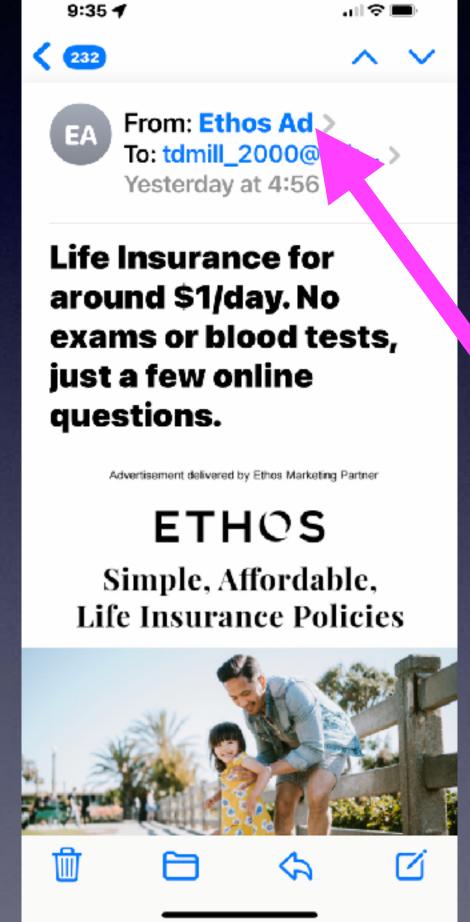

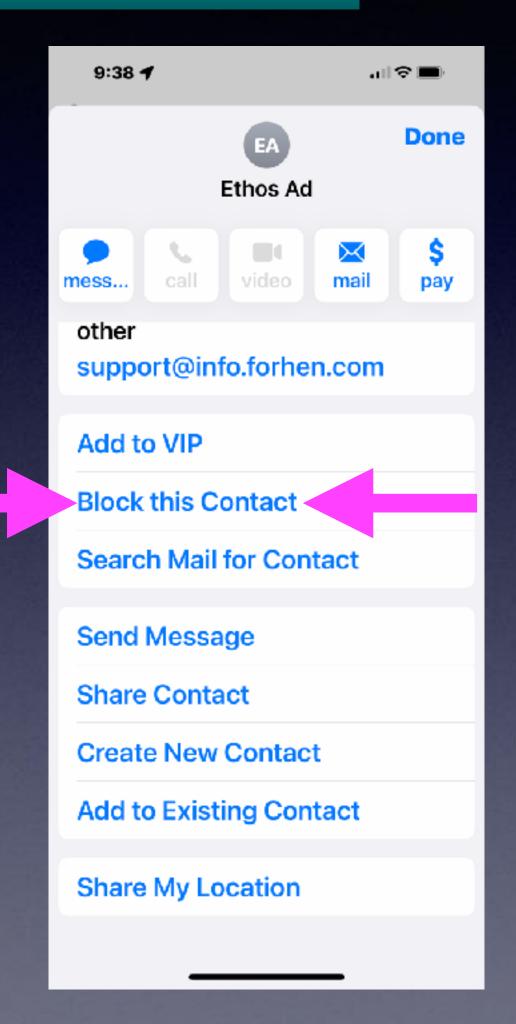

# Safari Settings

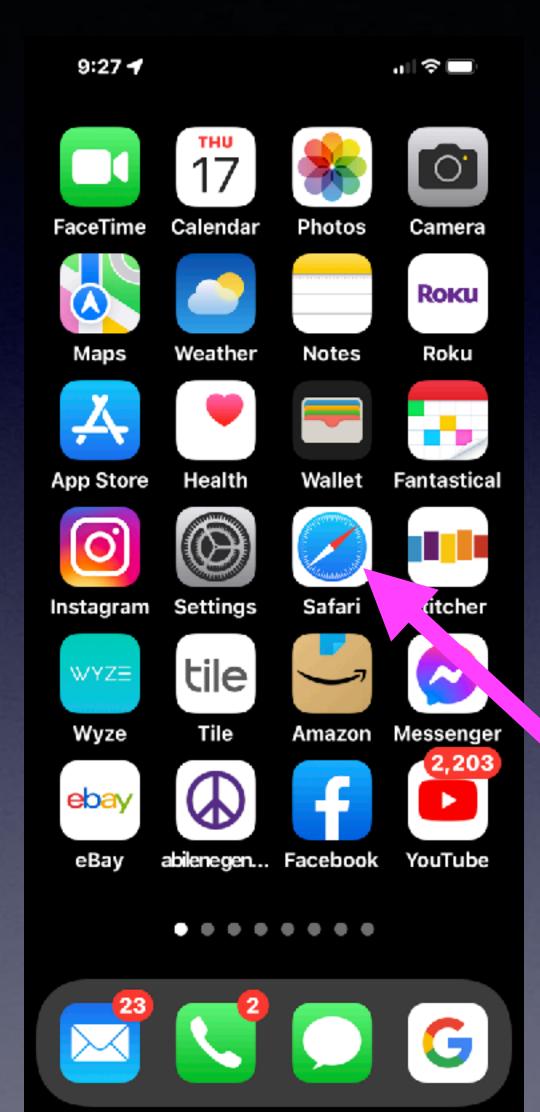

Your avenue to the Internet.

# Safari Settings That Will Help You Navigate The Internet!

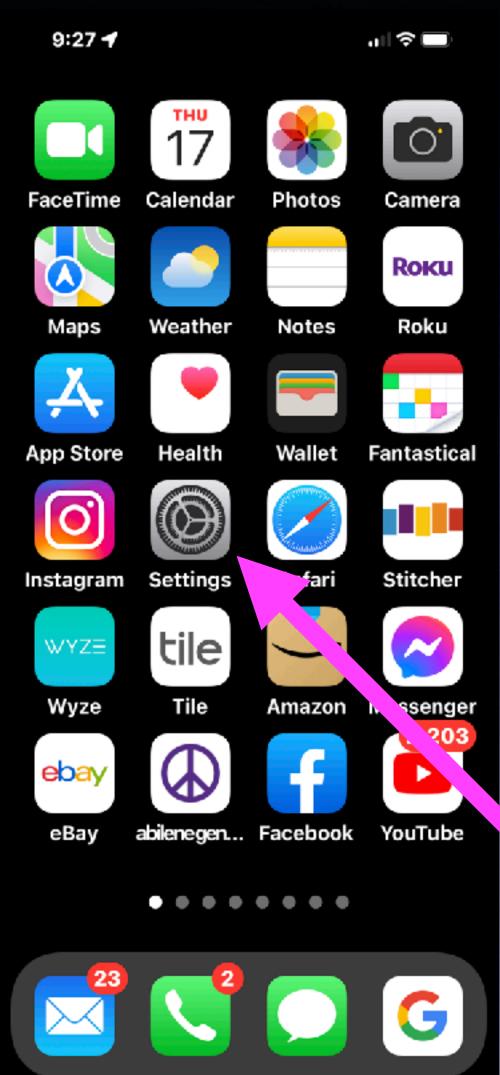

Go to settings and scroll down to Safari!

# Safari Settings

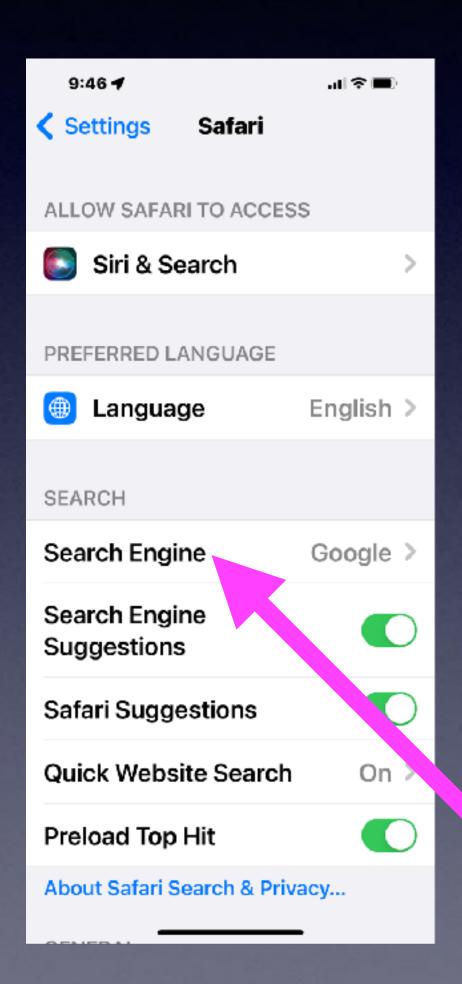

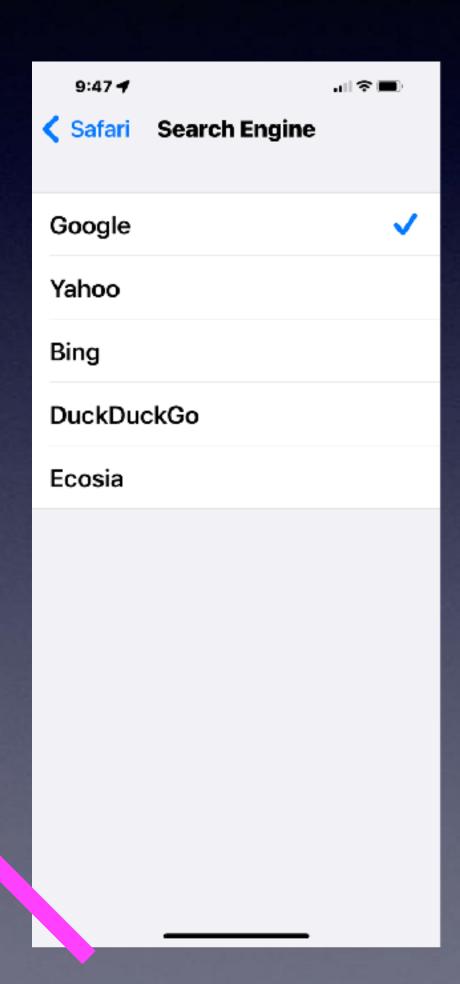

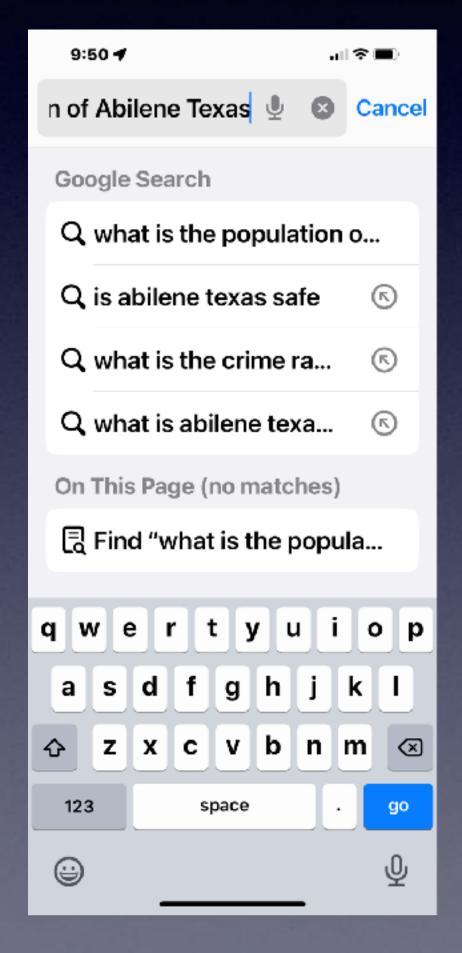

When you ask Safari a question or search for anything; you are using a search engine.

### Turn Off "Preload Top Hit"!

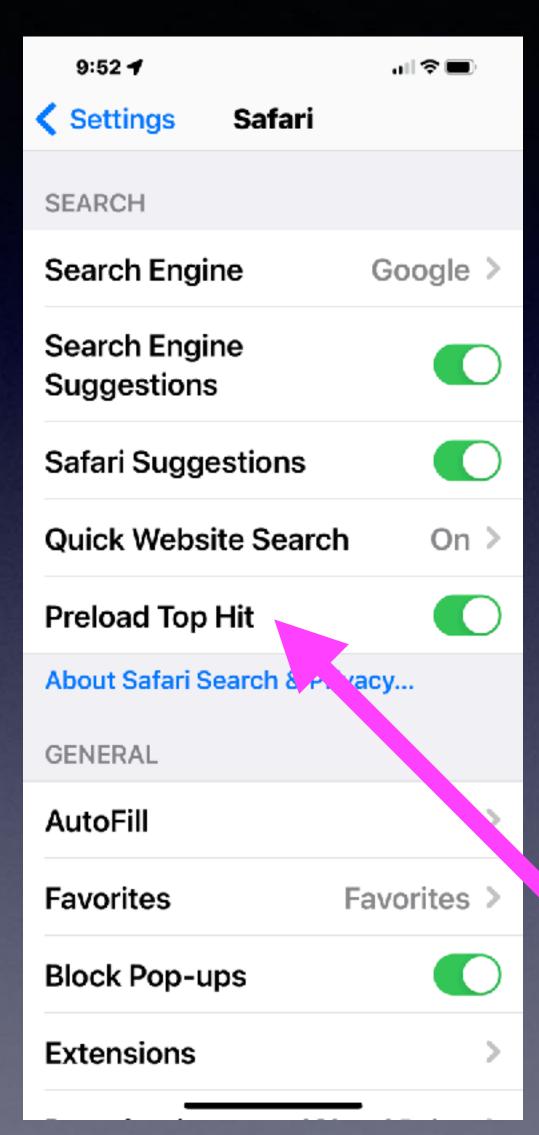

It may have video or many pages and consume loads of data and use a great amount of battery.

### Close Tabs In Safari!

Open "Tabs" may slow down your Safari experience!

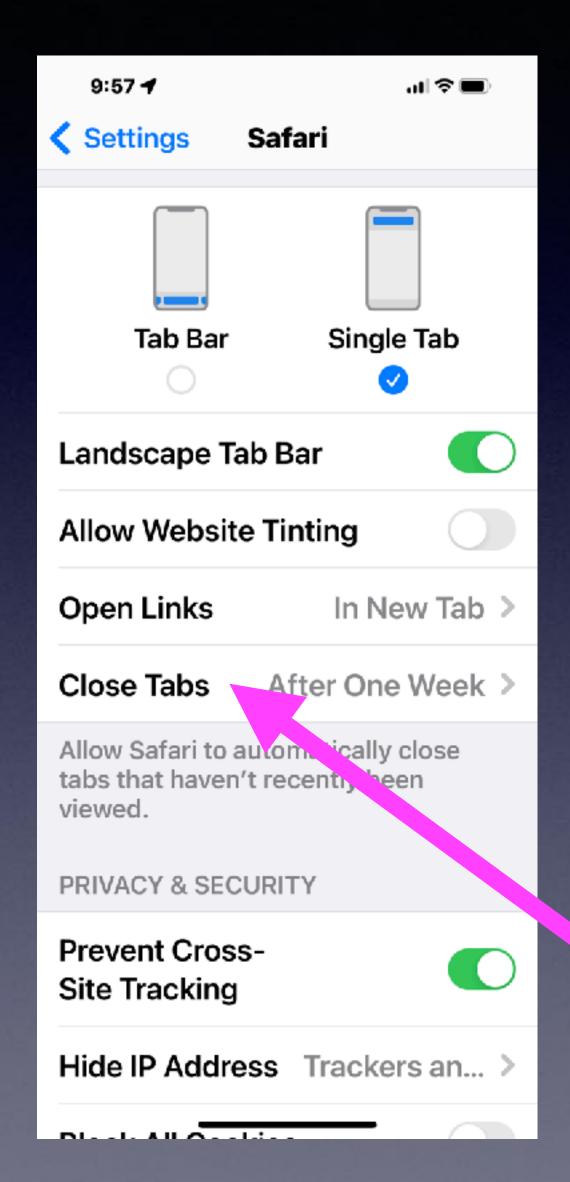

Tabs are web pages / searches you have opened or viewed.

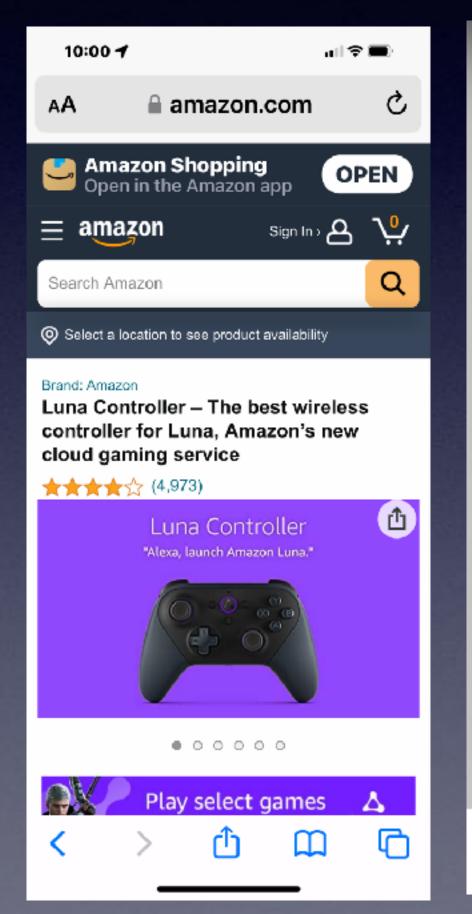

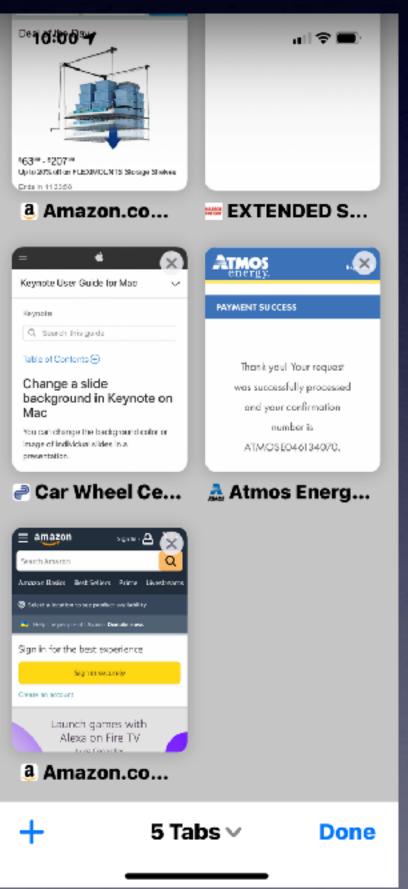

#### Prevent Cross Site Tracking!

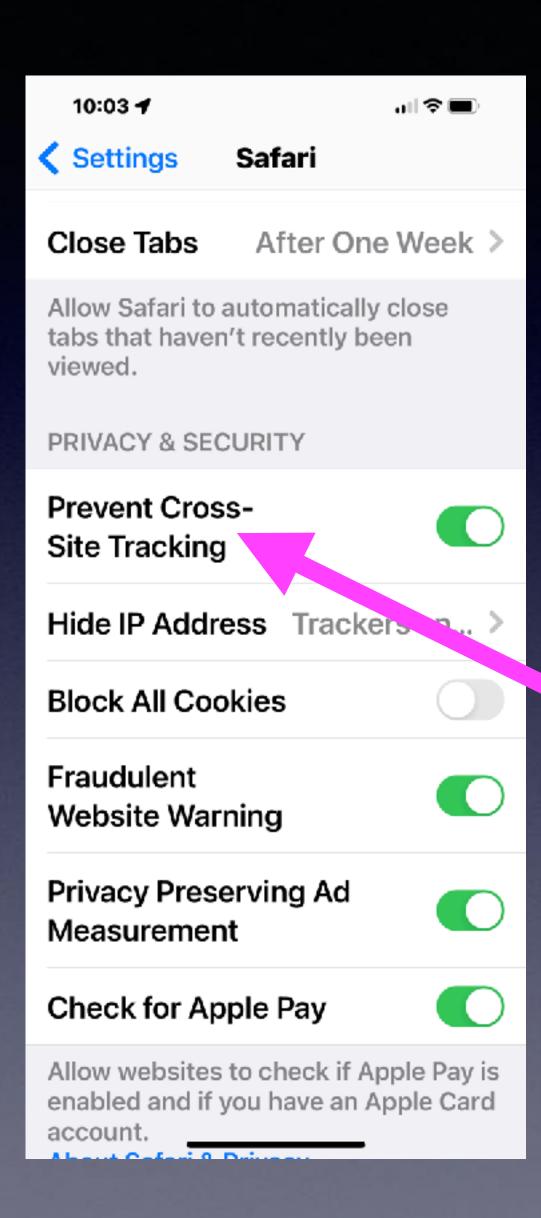

We are keeping one website from knowing what we are doing on another website!

## Hide IP Address!

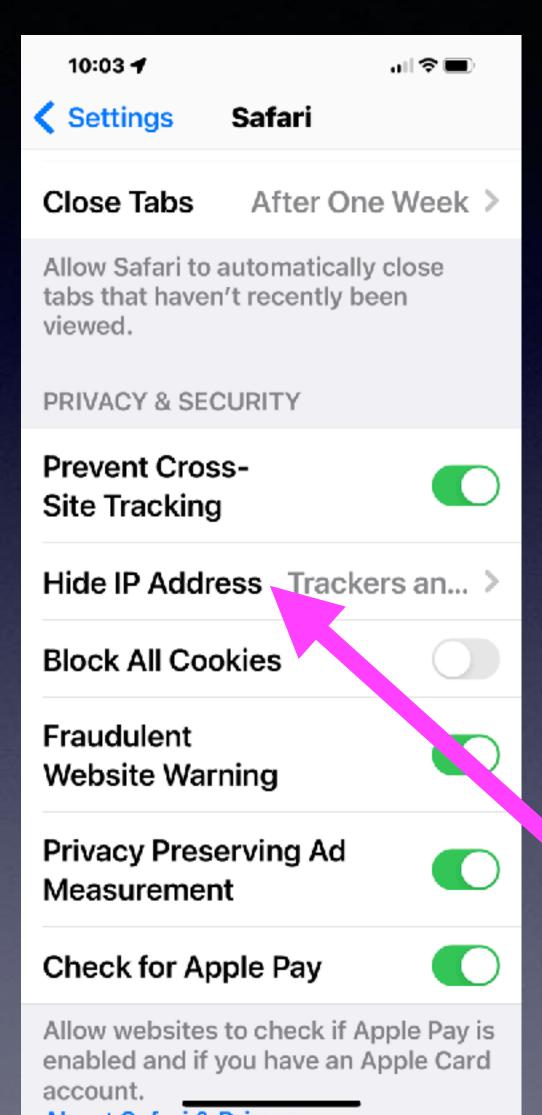

Trackers and Websites is the most secure. But some websites do need to know your person

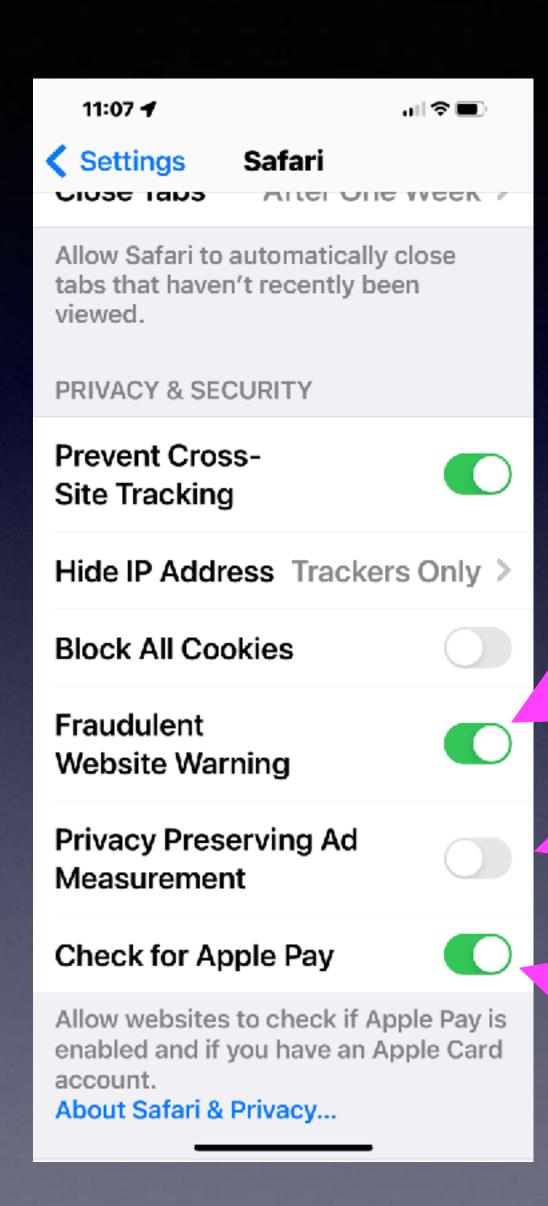

# Check Website For Apple Pay! And Other Privacy and Security Issues!

Turn this on!

Turn this off

Turn this on!

# iOS 15.4 Allows For Unlocking iPhone With Face Mask Without An Apple Watch!

You must be looking strait into the face of the iPhone.

You cannot be wearing sunglasses.

iPhone can recognize the unique, three-dimensional features of your face to allow secure access to apps and payments. About Face ID & Privacy...

#### Set Up an Alternate Appearance

In addition to continuously learning how you look, Face ID can recognize an alternate

#### Face ID with a Mask

appearance.

Face ID is most accurate when it's set up for full-face recognition only. To use Face ID while wearing a mask, iPhone can recognize the unique features around the eye area to authenticate. You must be looking at your iPhone to use Face ID while wearing a mask.

**Reset Face ID** 

ATTENTION\_\_\_\_\_

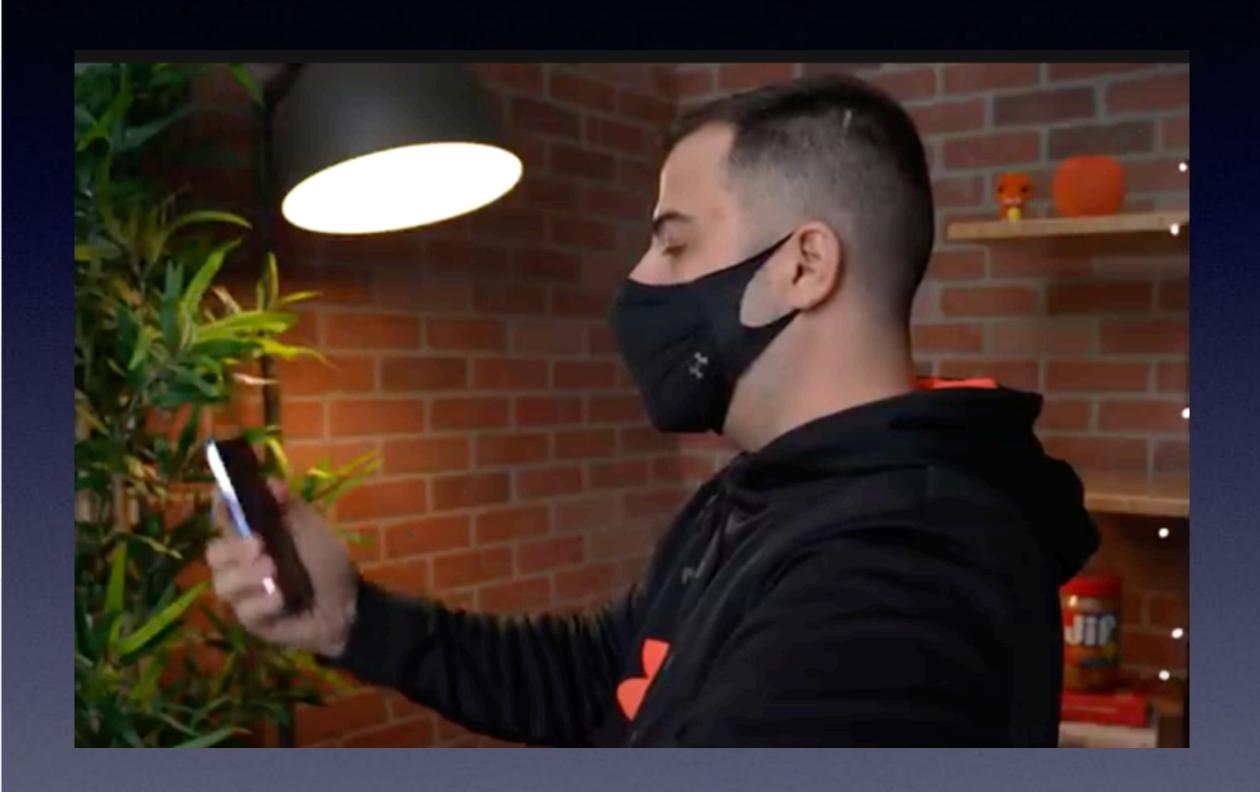

## Set Up Face ID!

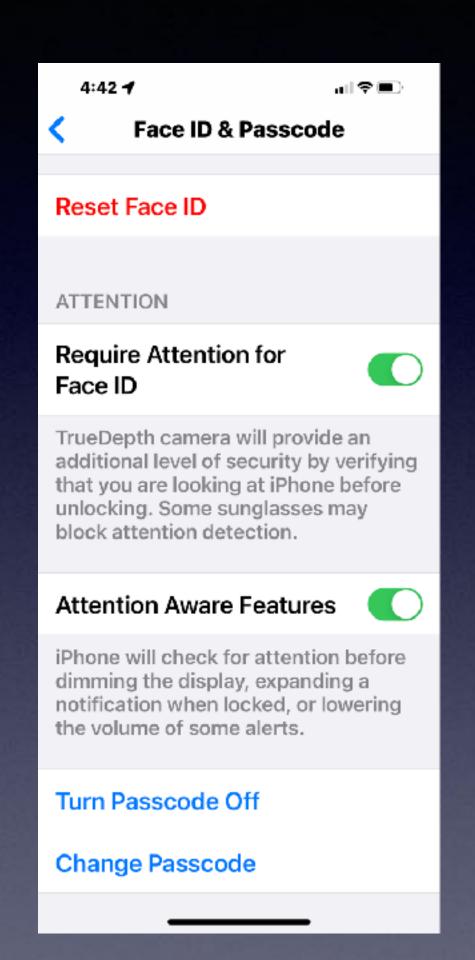

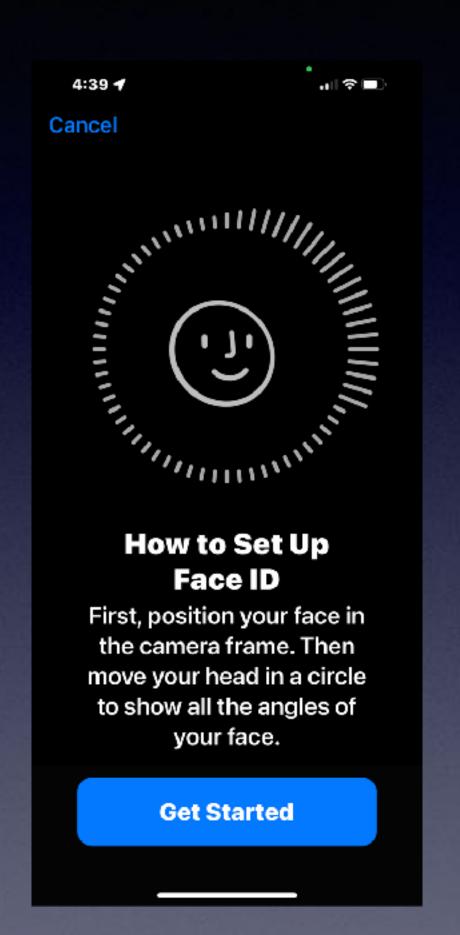

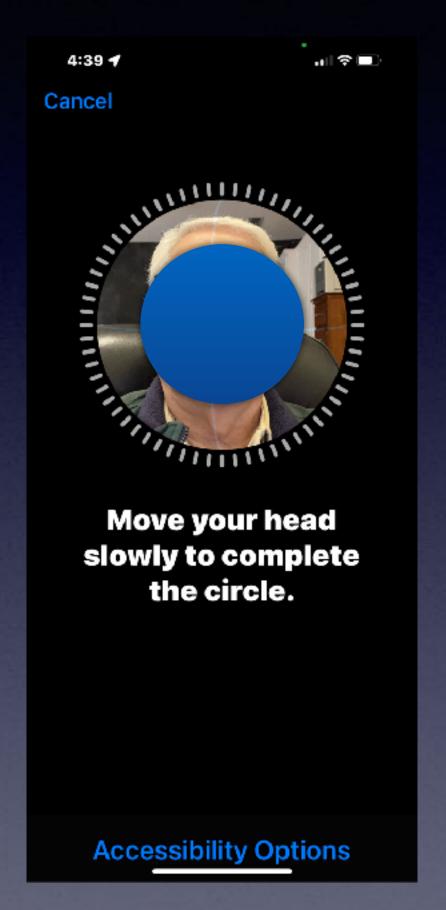

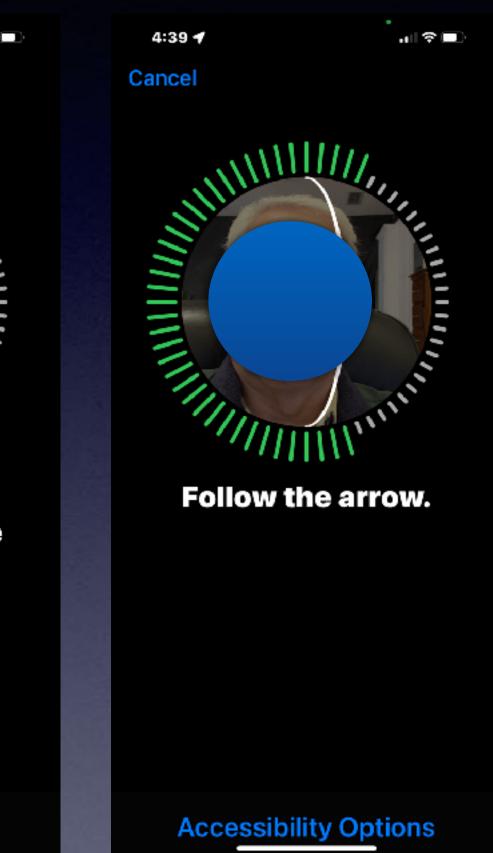

#### Models with Face ID

- iPhone X
- iPhone XR
- iPhone Xs
- iPhone Xs Max
- iPhone 11
- iPhone 11 Pro
- iPhone 11 Pro Max
- iPhone 12 mini
- iPhone 12
- iPhone 12 Pro
- iPhone 12 Pro Max
- iPhone 13 mini
- iPhone 13
- iPhone 13 Pro
- iPhone 13 Pro Max

#### This is for iPhones without a Home Button.

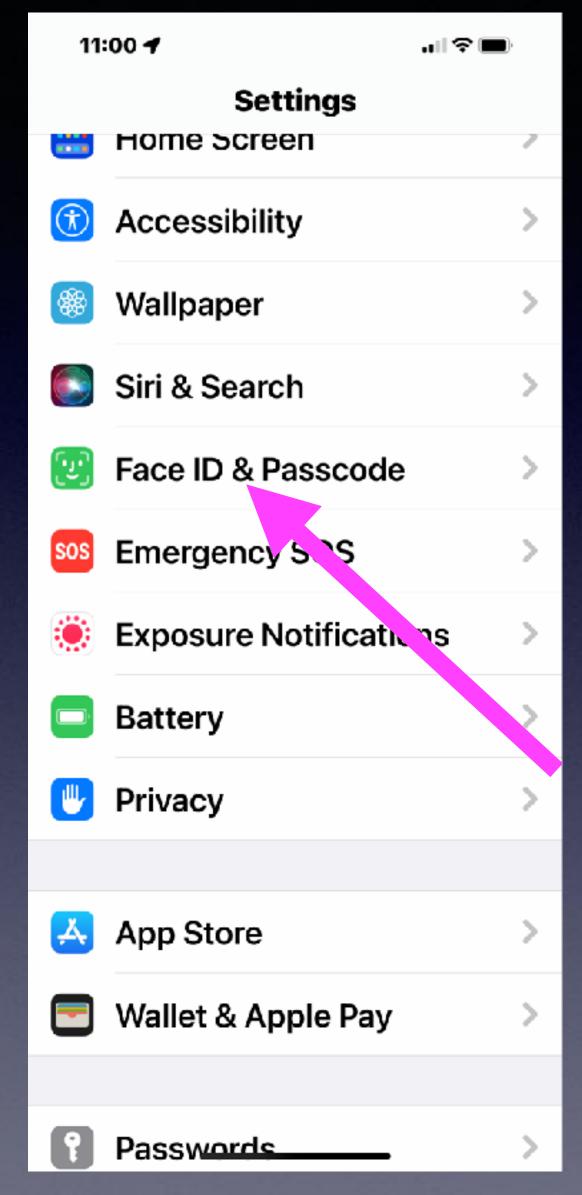

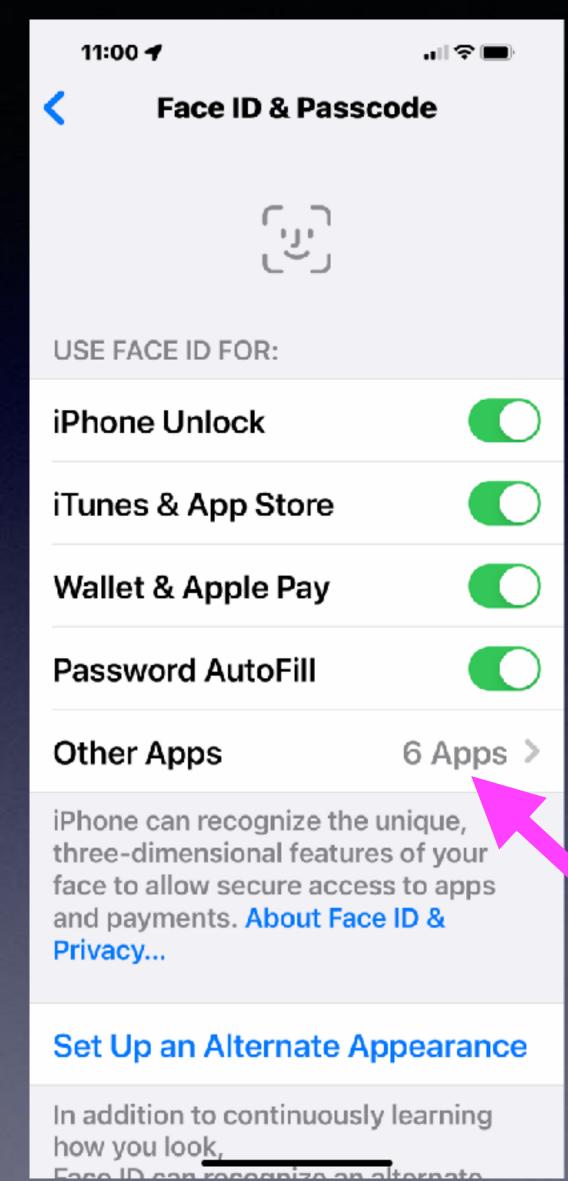

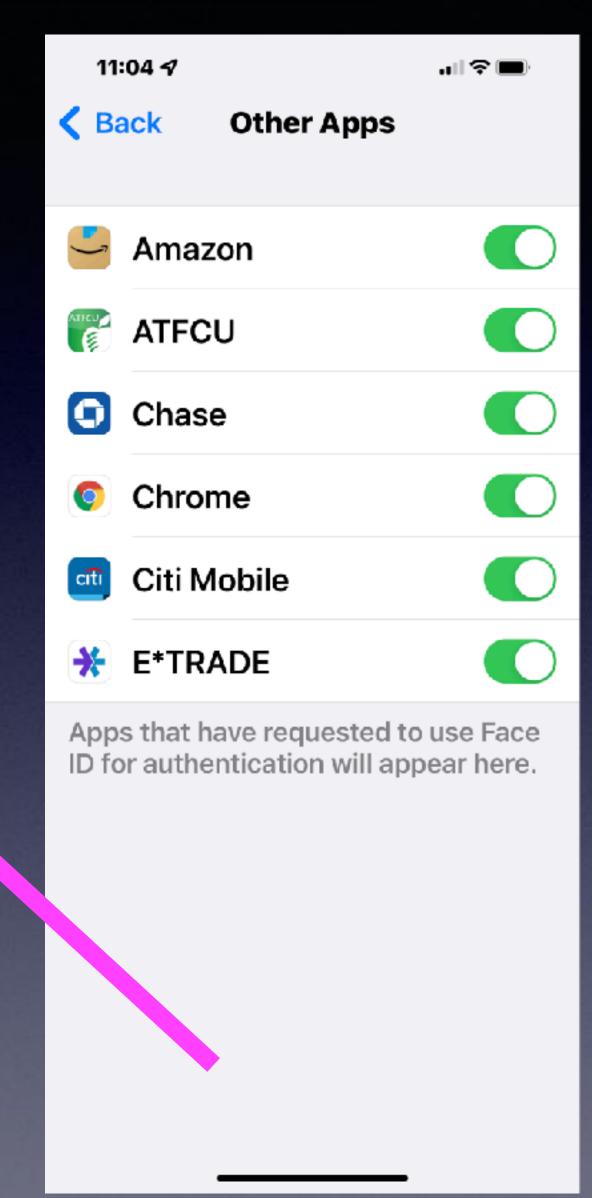

# Face ID & Functions!

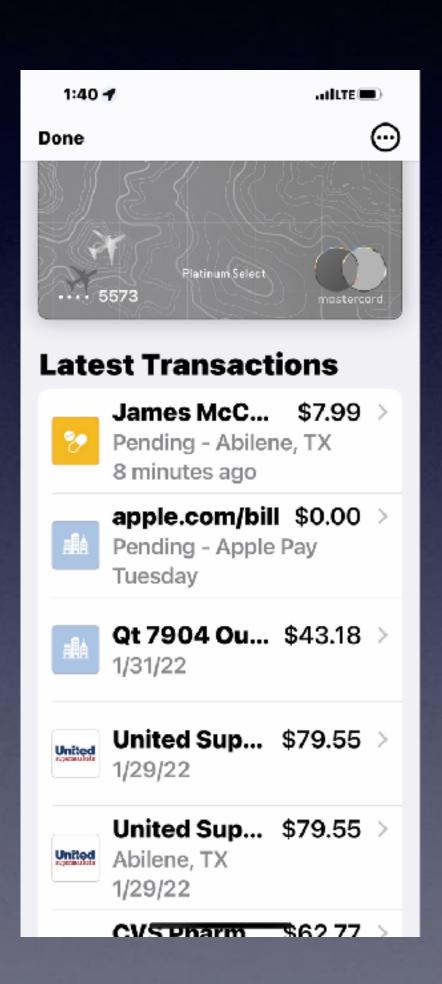

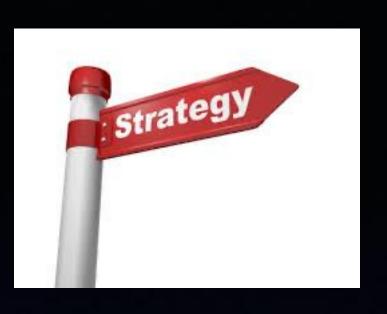

# What Is The Impetus, Motivation, Reason, The Interest, etc. Apple Has In Making iPhones, iPads, Watches And Updates?

#### Two Pronged Approach or Answer!

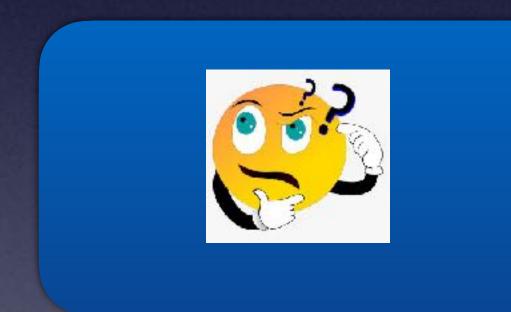

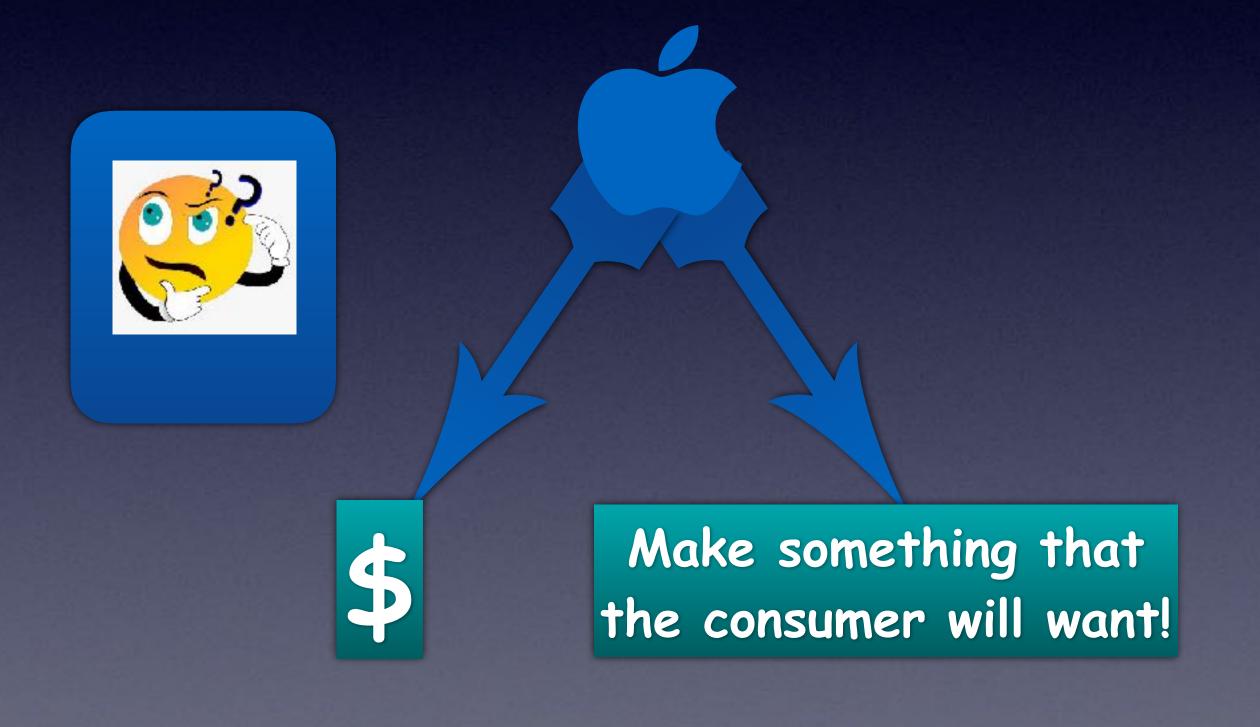

Consumers want:
Fun & games
Health features
Productivity
Make life easy
Lots of narcissism
Communication

### iOS15.4 Adds 37 New Emojis!

Just a small sampling!

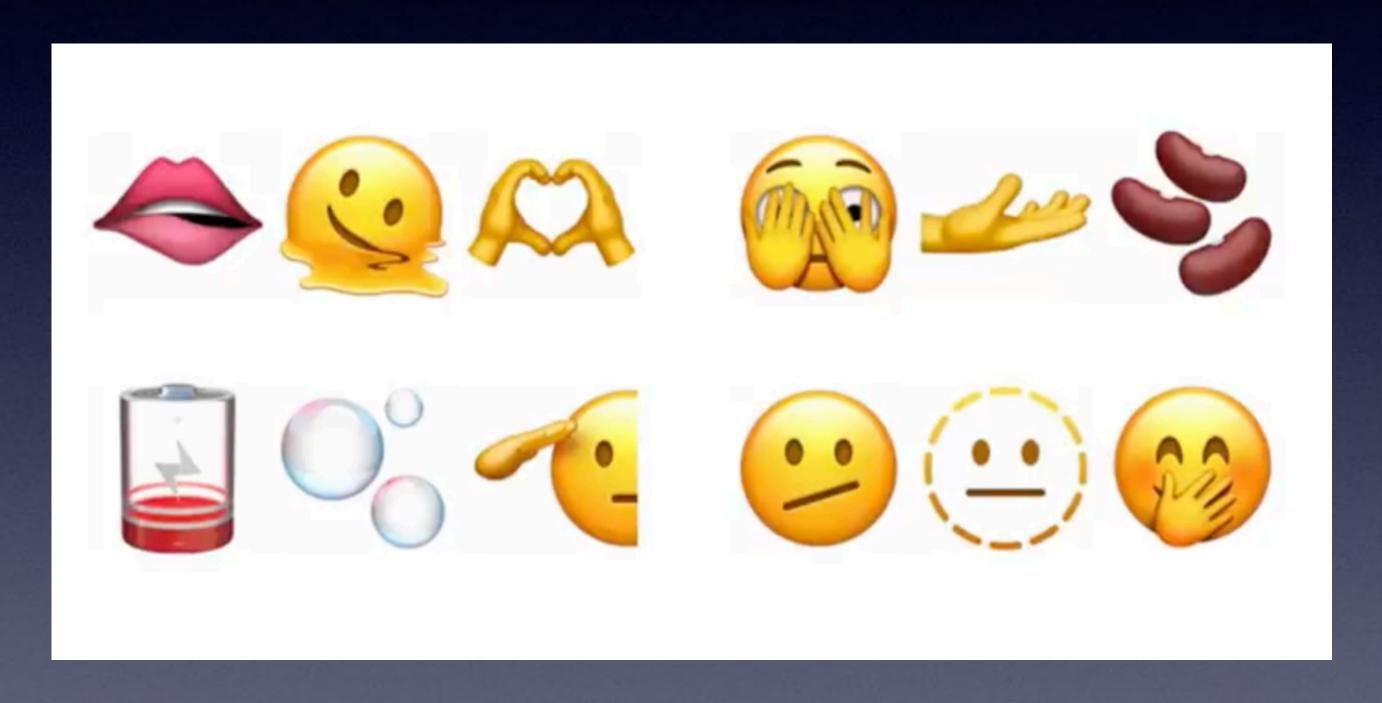

#### Like Other Password Managers; You can now add notes to your passwords!

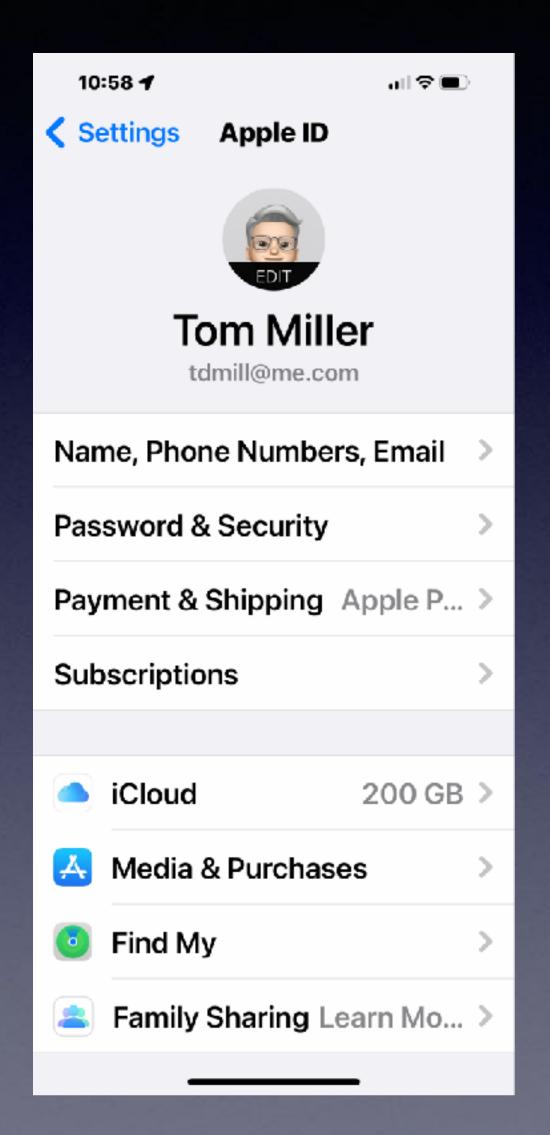

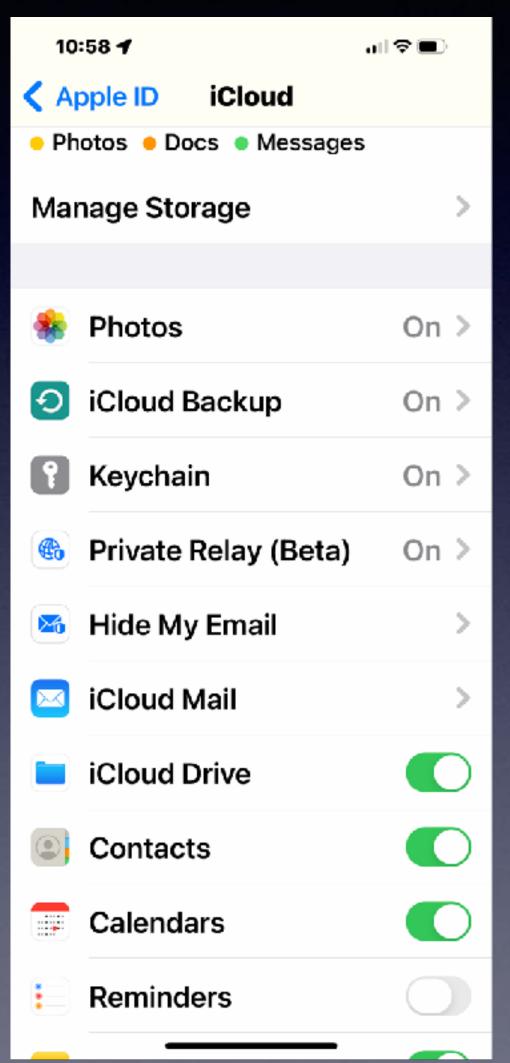

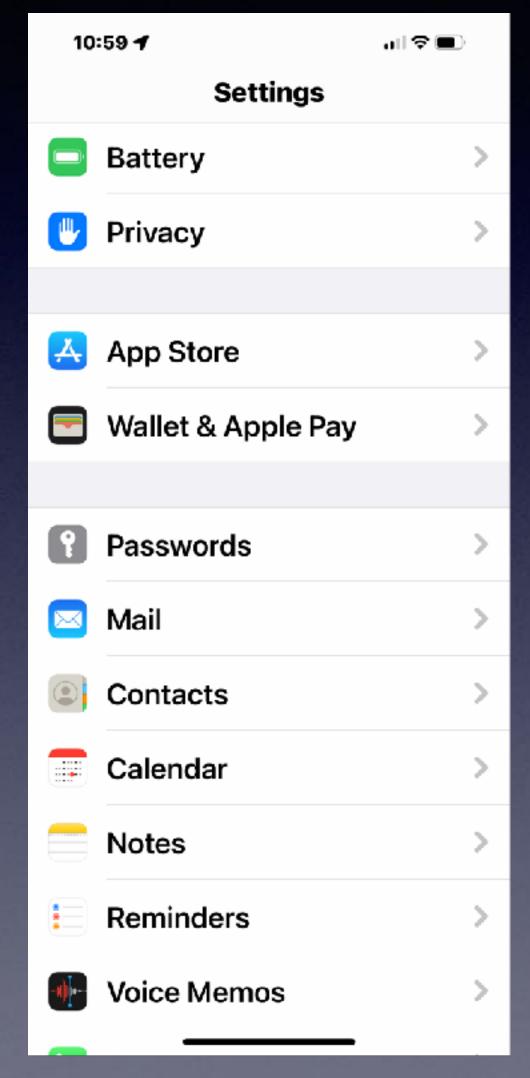

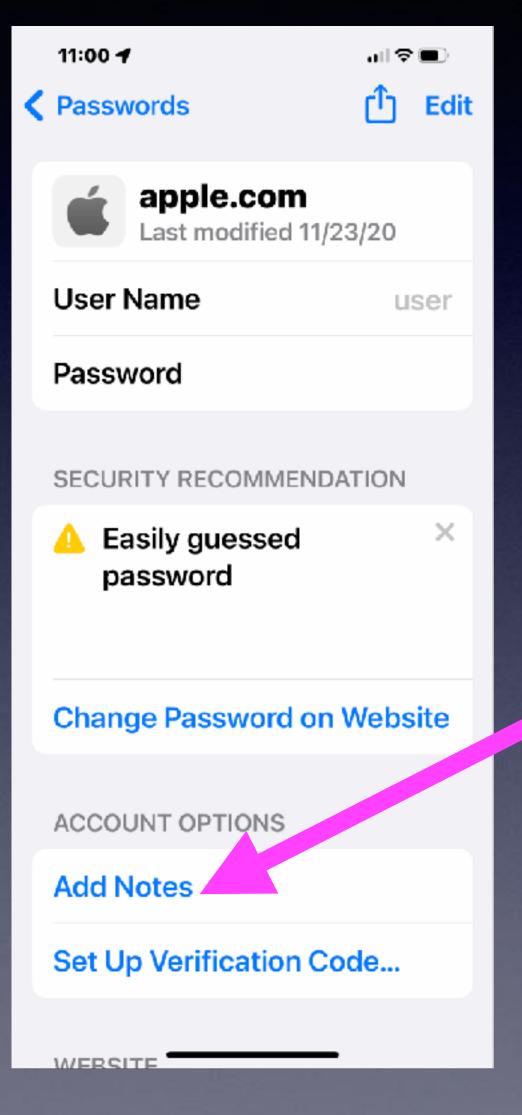

### "I Use The Same Password For

#### Everything!" Is a very dangerous concept!

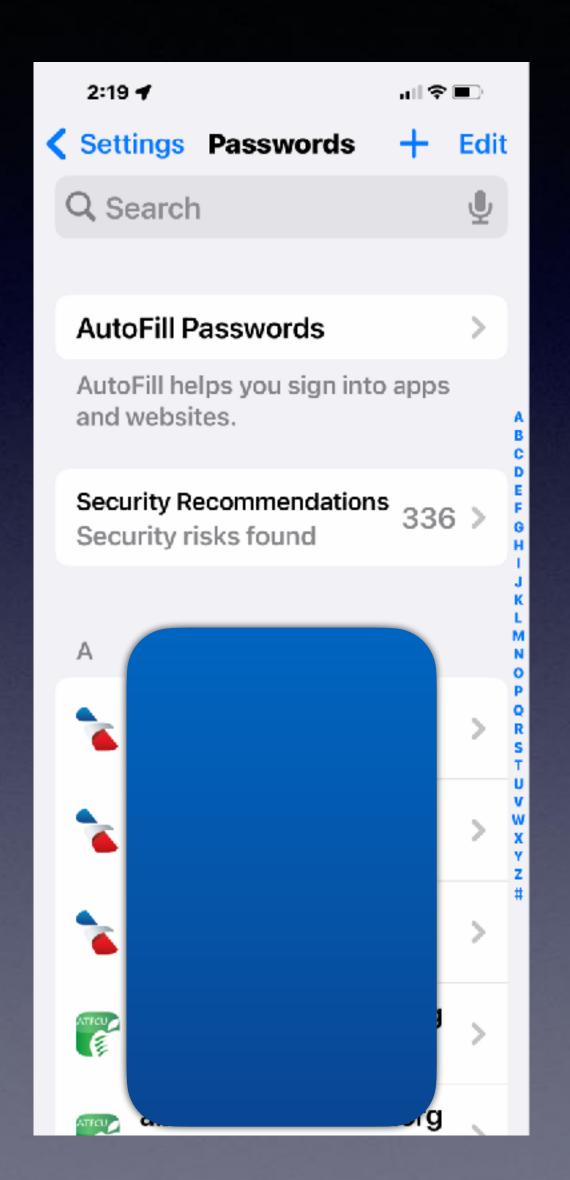

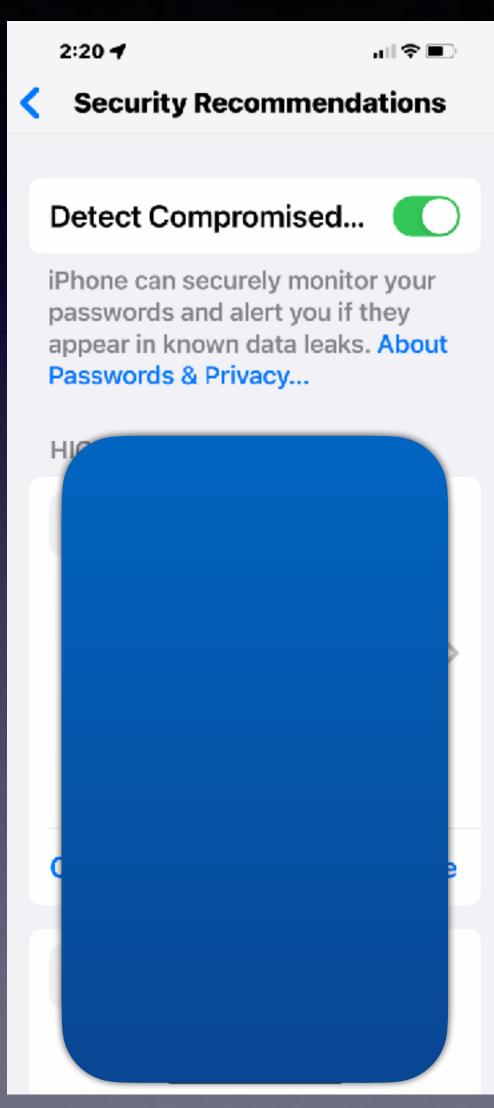

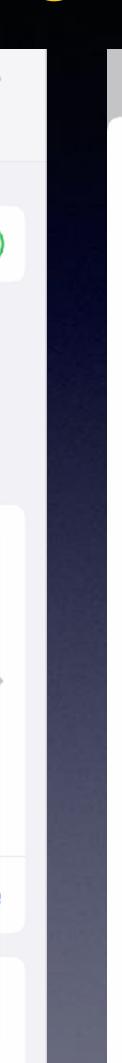

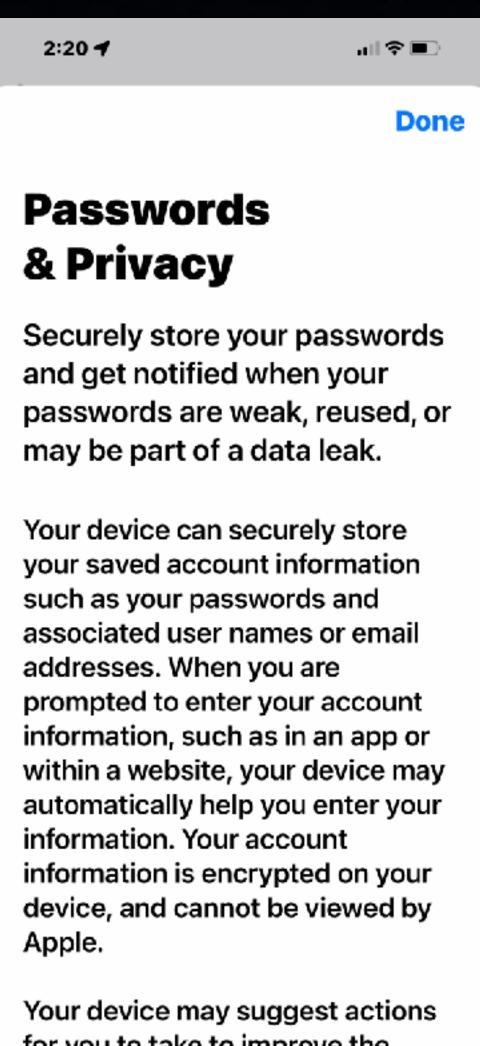

for you to take to improve the strength of your passwords. For Are you a person who wants only one password?

### You Can Get Locked Out Of Your iPhone & Your iCloud Account!

Remember: your iPhone is valuable but not as valuable as the data that is on the iPhone!

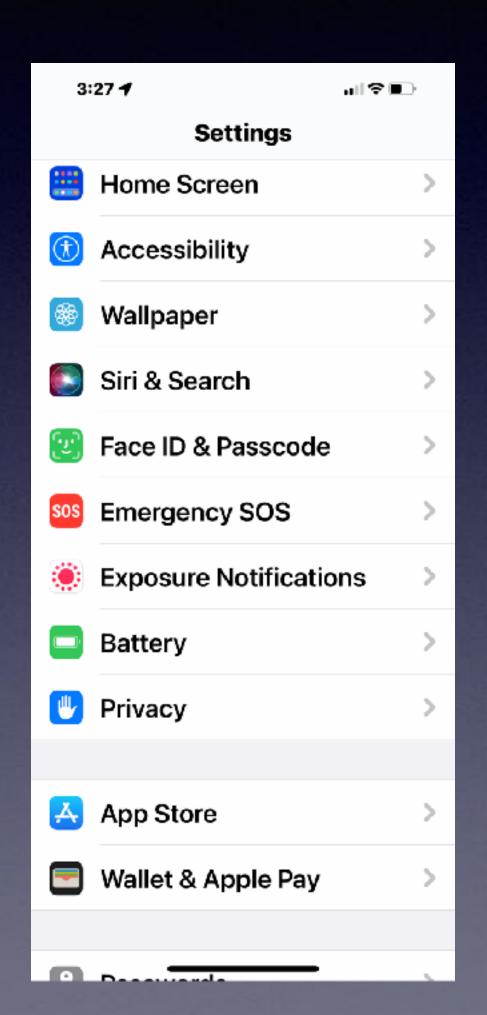

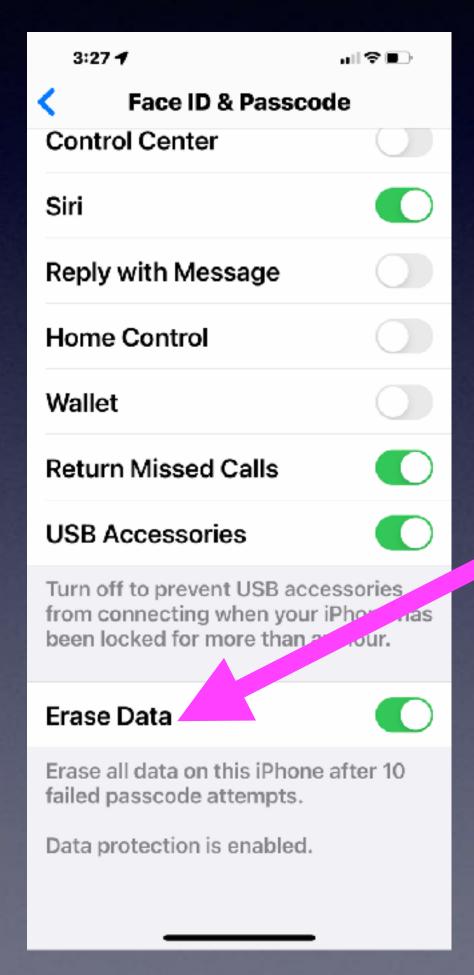

Make sure this is "Green"!

If you have lost your iPhone.

If you can't remember your password.

# Helpful Hints To Assimilate Passwords! Especially Your Apple Id Password!

Write it in the inside of your shoe or belt.

Use the lyrics of a song.

Associate a word and add an important number.

Chose a favorite place & add a number before or after.

Repeat your password twenty-five times a day.

Write your password on a piece of paper 20 times.

Put your password in your underwear drawer.

Write it on a piece of masking tape & attach it to your forehead.

Use the Notes app.

Turn on Keychain and use the Passwords feature.

Ask clients I have helped how important is their Apple ID password!

It must be portable!
Take it everywhere you
go!!!!!!!!!

# How Many Passwords Must I Remember?

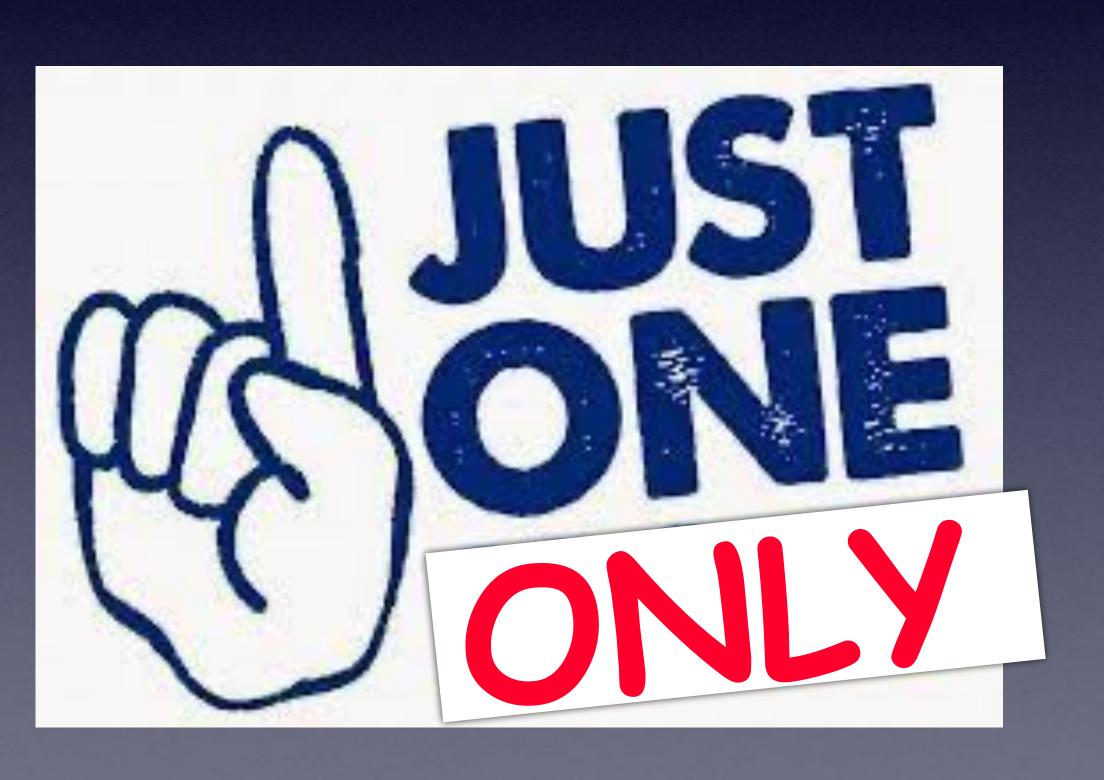

Chose your iPhone passcode and access Passwords or Notes.

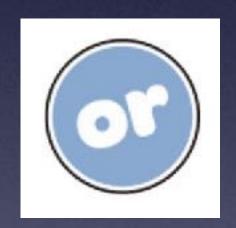

Chose your Apple ID password and access iCloud.com which has your Notes.